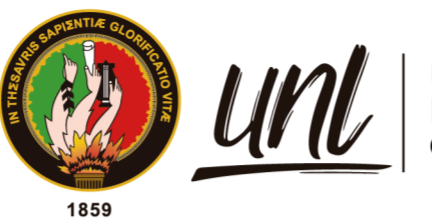

# Universidad<br>**Nacional<br>de Loja**

# **Universidad Nacional de Loja**

# **Facultad de la Energía, las Industrias y los de Recursos Naturales No Renovables**

**Maestría en Ingeniería en Software**

<span id="page-0-0"></span>**Sistema web para el monitoreo en tiempo real de los ejercicios de rehabilitación del hombro usando técnicas de visión artificial**

**Trabajo de Titulación previo a la**

**obtención del título de Magíster en** 

**Ingeniería en Software**

**AUTOR:** Lenin Ismael Quizhpe Córdova

# **DIRECTORES:**

Ing. Roberth Gustavo Figueroa Díaz, Mg. Sc. Ing. Luis Rodrigo Barba Guamán, PhD.

> Loja - Ecuador 2023

Educamos para Transformar

# **Certificación**

<span id="page-1-0"></span>Loja, 29 de abril de 2023

Ing. Roberth Gustavo Figueroa Díaz, Mg.Sc **DIRECTOR DE TRABAJO DE TITULACIÓN**

Ing. Luis Rodrigo Barba Guamán, Ph.D. **DIRECTOR DE TRABAJO DE TITULACIÓN**

# **CERTIFICAMOS**:

Que hemos revisado y orientado todo el proceso de elaboración del Trabajo de Titulación denominado: **Sistema web para el monitoreo en tiempo real de los ejercicios de rehabilitación del hombro usando técnicas de visión artificial**, previo a la obtención del título de **Magíster en Ingeniería en Software**, de autoría del estudiante **Lenin Ismael Quizhpe Córdova**, con cédula de identidad Nro. **1104062425**, una vez que el trabajo cumple con todos los requisitos exigidos por la Universidad Nacional de Loja para el efecto, autorizamos la presentación para la respectiva sustentación y defensa.

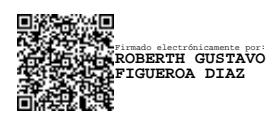

Ing. Roberth Gustavo Figueroa Díaz, Mg.Sc. **DIRECTOR DE TRABAJO DE TITULACIÓN**

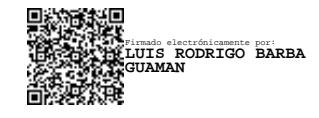

Ing. Luis Rodrigo Barba Guamán, Ph.D. **DIRECTOR DE TRABAJO DE TITULACIÓN**

# **Autoría**

<span id="page-2-0"></span>Yo, **Lenin Ismael Quizhpe Córdova**, declaro ser autor del Trabajo de Titulación y eximo expresamente a la Universidad Nacional de Loja y a sus representantes jurídicos de posibles reclamos y acciones legales, por el contenido del mismo. Adicionalmente acepto y autorizo a la Universidad Nacional de Loja la publicación del Trabajo de Titulación en el Repositorio Digital Institucional – Biblioteca Virtual.

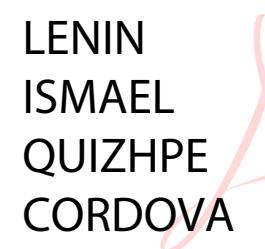

Firmado digitalmente por LENIN ISMAEL QUIZHPE CORDOVA Fecha: 2023.05.04 08:26:05 -05'00'

**Firma**: **Cédula de Identidad**: 1104062425 **Fecha**: 03/05/2023 **Correo electrónico**: lenin.quizhpe@unl.edu.ec **Teléfono**: 0994281880

# **Carta de autorización por parte del autor, para consulta, reproducción parcial o total y/o publicación electrónica de texto completo, del Trabajo de Titulación**

<span id="page-3-0"></span>Yo, **Lenin Ismael Quizhpe Córdova,** declaro ser autor del Trabajo de Titulación denominado: **Sistema web para el monitoreo en tiempo real de los ejercicios de rehabilitación del hombro usando técnicas de visión artificial** como requisito para optar el título de **Magíster en Ingeniería en Software**, autorizo al sistema Bibliotecario de la Universidad Nacional de Loja para que con fines académicos muestre la producción intelectual de la Universidad, a través de la visibilidad de su contenido de la siguiente manera en el Repositorio Institucional.

Los usuarios pueden consultar el contenido de este trabajo en el Repositorio Institucional, en las redes de información del país y del exterior con las cuales tenga convenio la Universidad.

La Universidad Nacional de Loja, no se responsabiliza por el plagio o copia del Trabajo de Titulación que realice un tercero.

Para constancia de esta autorización, en la ciudad de Loja, a los tres días del mes de mayo de dos mil veintitrés.

LENIN ISMAEL QUIZHPE CONDOV CORDOVA Fecha: 2023.05.04 Firmado digitalmente por LENIN ISMAEL CORDOVA 08:26:25 -05'00'

# **Firma**:

**Autor**: Lenin Ismael Quizhpe Córdova **Cédula de identidad:** 1104062425 **Dirección:** Barrio las Palmas, calle Berlín y Atenas 55A22 **Correo electrónico:** lenin.quizhpe@unl.edu.ec **Teléfono:** 0994281880

# **DATOS COMPLEMENTARIOS:**

**Directores del Trabajo de Titulación:** Ing. Roberth Gustavo Figueroa Díaz, Mg. Sc. Ing. Luis Rodrigo Barba Guamán, PhD.

# **Dedicatoria**

<span id="page-4-0"></span>El presente Trabajo de Titulación se lo dedico a Dios, mis padres y hermanos por todo el apoyo brindado a lo largo de toda mi vida; y especialmente a mi madre Josefa Esteraliza Córdova Morillo quien ha sido un pilar fundamental para continuar con mis estudios profesionales; a mi esposa e hijos por su cariño y amor que me brindan día a día.

*Lenin Ismael Quizhpe Córdova* 

## **Agradecimiento**

<span id="page-5-0"></span>Agradecer a Dios por brindarme salud, fortaleza, y sabiduría necesaria a lo largo de mi existencia y permitirme convertirme en profesional. A mi madre Josefa Córdova, esposa e hijos por su apoyo incondicional durante toda mi vida. A la Universidad Nacional de Loja, y a todo su cuerpo administrativo y docente, por su dedicación y profesionalismo brindado en los años de formación académica; especialmente al Ing. Roberth Figueroa e Ing. Luis Barba, por su acertada dirección, dedicación, interés y guía durante el desarrollo del presente Trabajo de Titulación. Finalmente, al Dr. Franco Alarcón por su predisposición y asesoramiento muy valioso para el desarrollo de este Trabajo de Titulación.

# *Lenin Ismael Quizhpe Córdova*

# Índice de contenidos

<span id="page-6-0"></span>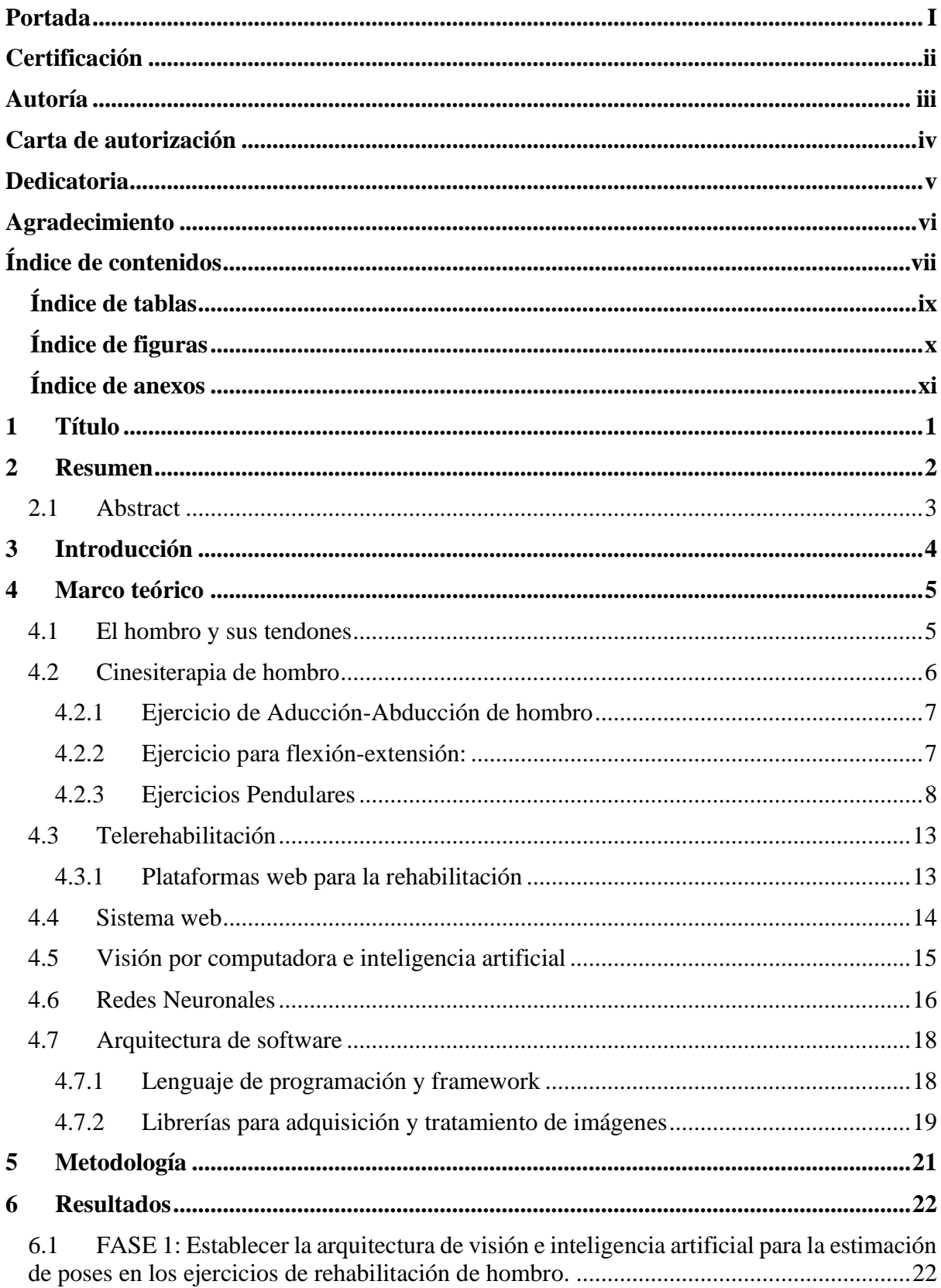

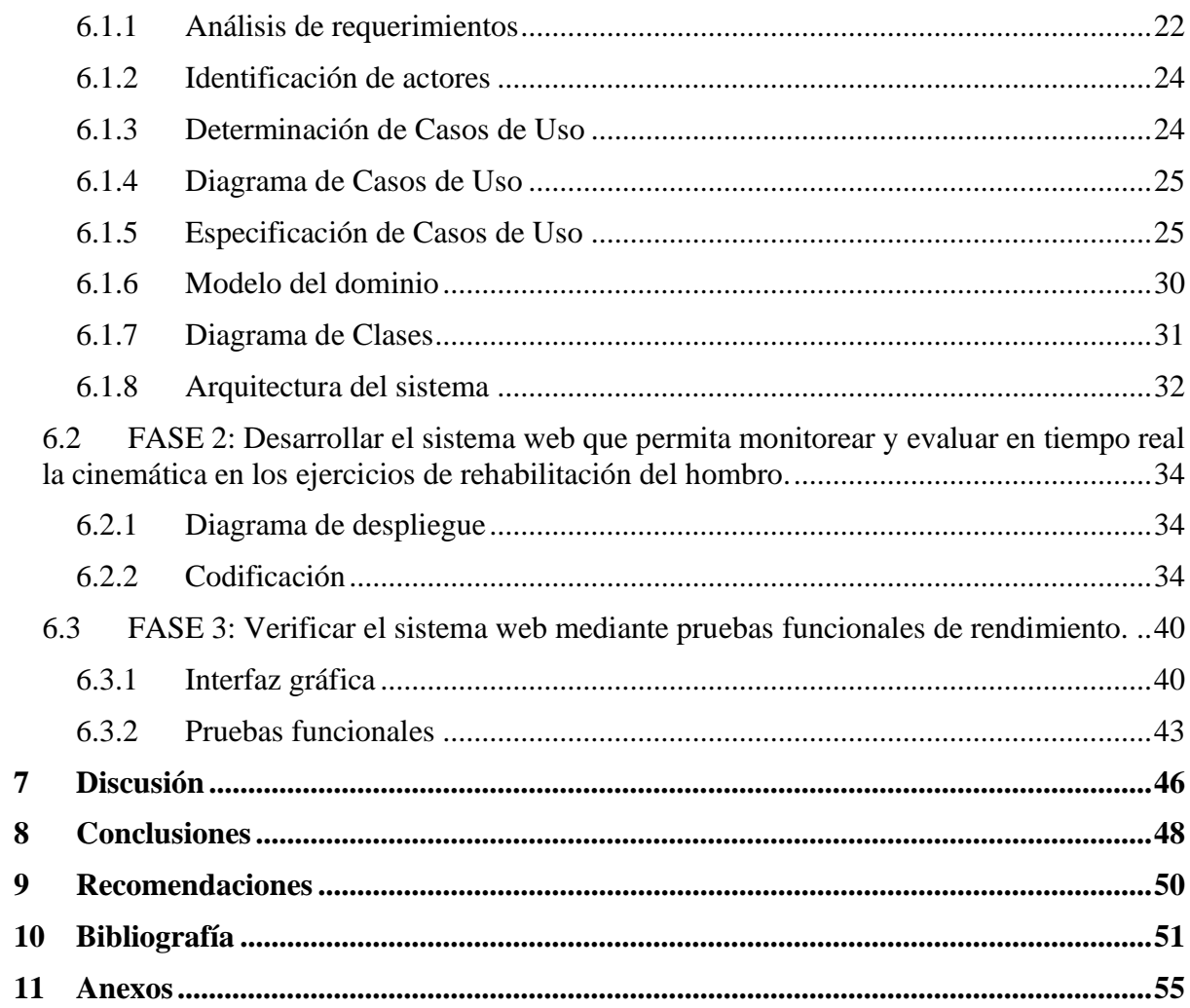

# <span id="page-8-0"></span>**Índice de tablas:**

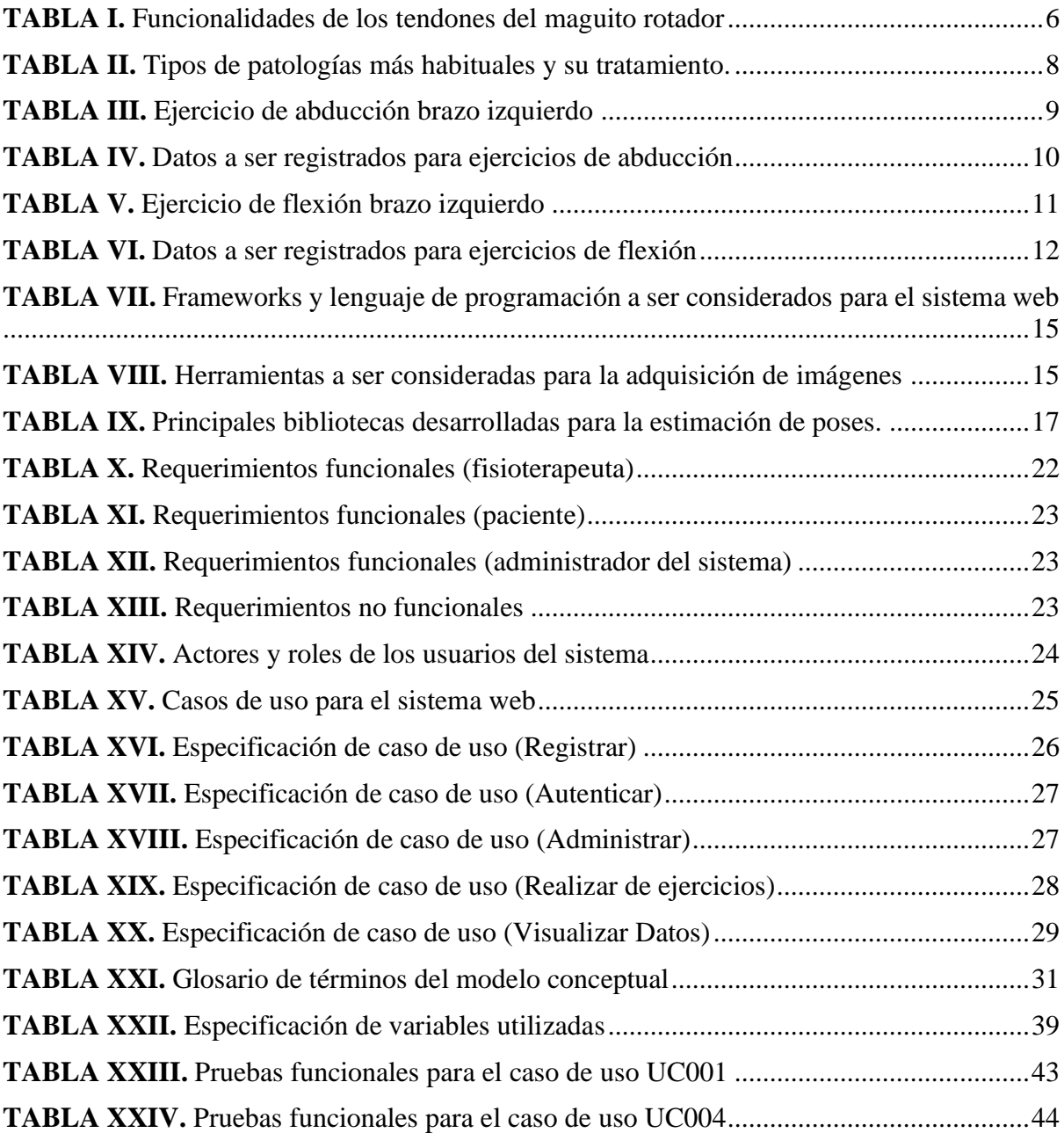

# <span id="page-9-0"></span>**Índice de figuras:**

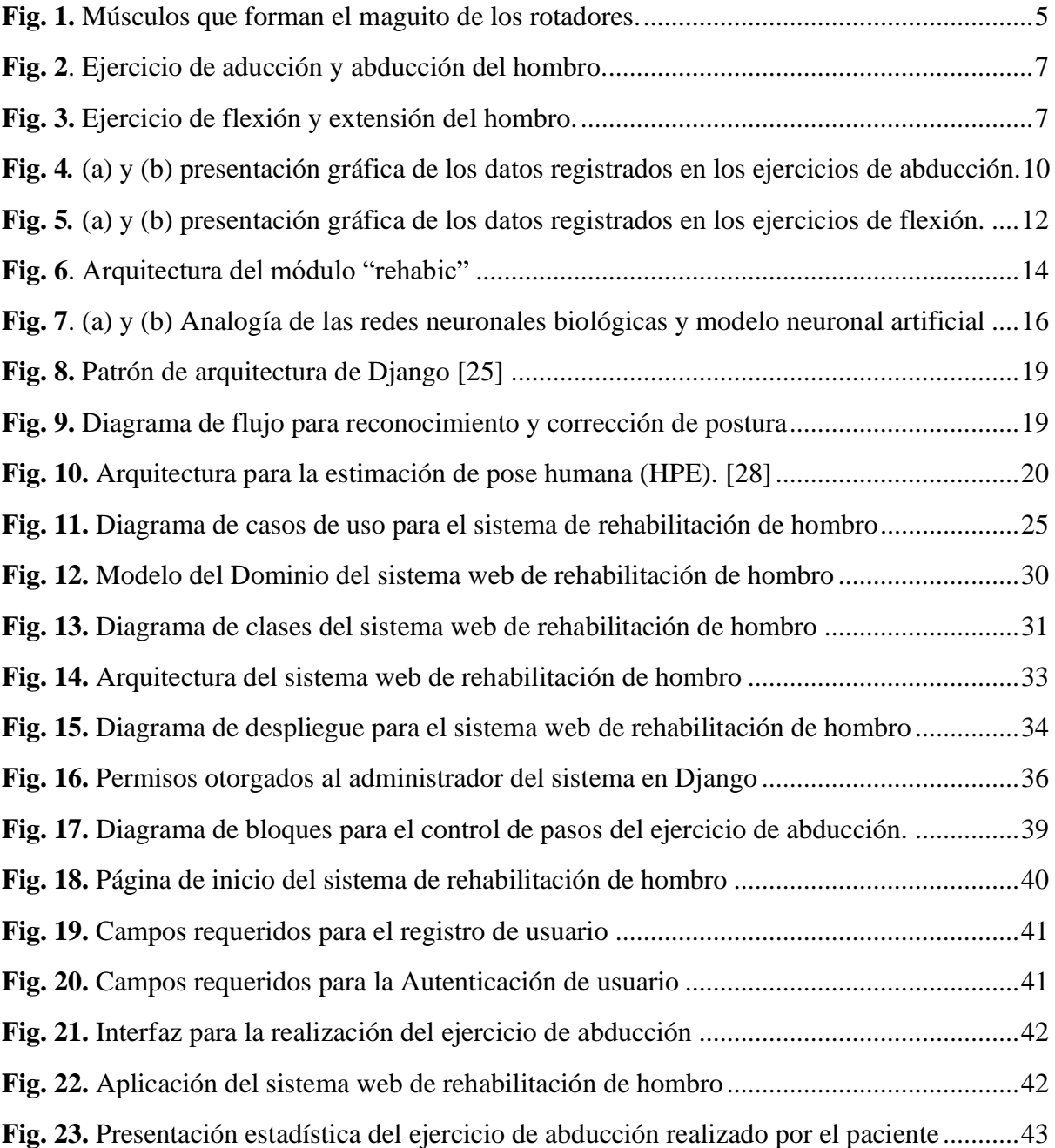

# <span id="page-10-0"></span>**Índice de anexos:**

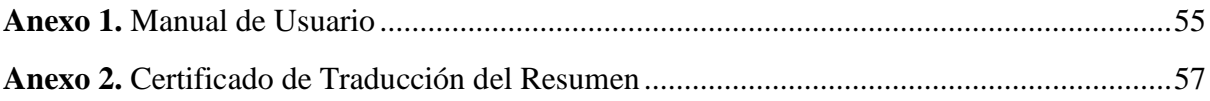

# **1 Título**

<span id="page-11-0"></span>**Sistema web para el monitoreo en tiempo real de los ejercicios de rehabilitación del hombro usando técnicas de visión artificial.**

#### **2 Resumen**

<span id="page-12-0"></span>El presente Trabajo de Titulación (TT) está orientado al desarrollo e implementación de un sistema web para la terapia de rehabilitación de hombro, inicialmente el proyecto contó con el asesoramiento de un especialista en fisioterapia y rehabilitación, quien facilitó información relevante sobre las principales patologías de hombro que adolecen las personas y para las cuales se requiere un monitoreo constante. Es así como con la ayuda de la fundamentación teórica se identificó los ejercicios requeridos para una rehabilitación del hombro, seleccionando el ejercicio de abducción para ser implementado en el presente proyecto.

El asesoramiento con el fisioterapeuta permitió identificar los requerimientos de usuario necesarios para continuar con el diseño de software, seguidamente se realizó la selección de herramientas de software a utilizar, de acuerdo con los criterios: software de código abierto y experiencia principalmente. De ello se desprende Python como lenguaje de programación, el framework Django para la creación y administración del sistema web, OpenCV y MediaPipe para visión artificial.

El registro y autenticación de usuario fue realizado gracias a los modelos establecidos de Django, y se lo personalizó de acuerdo a las necesidades del sistema, en cuanto al ejercicio de abducción fue realizado en cuatro pasos los cuales se validaron mediante el cálculo escalar del ángulo de elevación del brazo a través del tratamiento de imágenes, estos ángulos son registrados en una base de datos, y posteriormente presentados en tablas y gráficas para el monitoreo y análisis del fisioterapeuta encargado de la rehabilitación.

 *Palabras Claves: Ángulo del Hombro, Estimación de Poses, Monitoreo Remoto, Rehabilitación Física, Telerehabilitación, Visión Artificial.* 

## <span id="page-13-0"></span>2.1 Abstract

This Graduation Work is oriented to the development and implementation of a web system for shoulder rehabilitation therapy, initially the project had the advice of a specialist in physiotherapy and rehabilitation, who provided relevant information on the main pathologies of shoulder that people suffer from and for which constant monitoring is required. Thus, with the help of the theoretical foundation, the exercises required for shoulder rehabilitation were identified, selecting the abduction exercise to be implemented in this project.

The advice with the physiotherapist allowed to identify the user requirements necessary to continue with the software design, then the selection of software tools to be used was made, according to the criteria: open-source software and experience mainly. From this, we can deduce Python as a programming language, the Django framework for the creation and administration of the web system, OpenCV and MediaPipe for artificial vision.

The user registration and authentication was carried out thanks to the established models of Django, and it was customized according to the needs of the system, as for the abduction exercise, it was carried out in four steps which were validated by the angle of elevation of the arm. Through image processing, these angles are recorded in a database, and later presented in tables and graphs for monitoring and analysis by the physiotherapist in charge of the rehabilitation.

 *Keywords: Shoulder Angle, Estimation of Poses, Remote Monitoring, Physical Rehabilitation, Telerehabilitation, Computer Vision.*

#### **3 Introducción**

<span id="page-14-0"></span>Los ejercicios de terapia física son imprescindibles para una pronta y correcta recuperación del paciente, estas terapias permiten mejorar la calidad de vida, dando independencia, disminución del dolor, y mayor movilidad; la falta de estas terapias en un paciente que vive en lugares remotos y que dificulten su movilidad, es riesgosa. De igual manera, permanecer en un centro hospitalario, conlleva a generar gastos muy elevados para su atención, aun así, la importancia del seguimiento y monitoreo del fisioterapista es muy relevante.

Las tecnologías desarrolladas para adquisición y procesamiento de imágenes han sido aplicadas en diferentes campos, entre ellos la movilidad, seguridad y medicina, en esta última el requerimiento de sensores no invasivos, hacen que su aplicación tenga mucha relevancia. Existen herramientas de desarrollo en este campo de visión artificial que han permitido el reconocimiento de personas y sobre todo de su pose, a la cual se podría determinar la cinemática de control de los ejercicios y con ello la rehabilitación puede ser monitoreada de manera eficiente por el fisioterapeuta, el cual es el especialista imprescindible para todo el proceso de rehabilitación.

La emergencia sanitaria COVID19 obligo a implementar la comunicación digital y así evitar la propagación de la enfermedad, en este ámbito se pudo evidenciar la falta de recursos humanos, materiales y organización del Estado hacia la atención de personas de bajos recursos que requieren visitas domiciliarias para su recuperación. Según el medico fisioterapeuta que colaboró en el desarrollo del presente sistema web, muchas personas no pudieron continuar con su rehabilitación de hombro quedando con secuelas permanentes y difíciles de tratar posteriormente, es así que implementar el sistema web para monitoreo de ejercicios de rehabilitación de hombro, ayudaría a los especialistas a controlar y evaluar la recuperación del paciente de manera remota.

#### **4 Marco teórico**

#### <span id="page-15-1"></span><span id="page-15-0"></span>**4.1 El hombro y sus tendones**

El hombro es una articulación que se caracteriza por tener un mayor rango de movimiento que cualquier otra, y al mismo tiempo una gran inestabilidad, lo que la hace susceptible a muchas patologías [1]. La principal articulación del hombro es el Gleno-Humeral, compuesta por glenoides y por la cabeza del humero, entre ellas esta articulación se encuentra la cavidad glenoidea que es poco profunda, y menos aguda que la convexidad de la cabeza humeral, por lo tanto, las superficies articulares no son totalmente congruentes. Esta articulación se mantiene conectada gracias al manguito de los rotadores, los cuales son un conjunto de músculos y tendones que proporcionan estabilidad al hombro, en la Fig. 1, se observa la posición de los tendones sobre la articulación Gleno-Humeral [2].

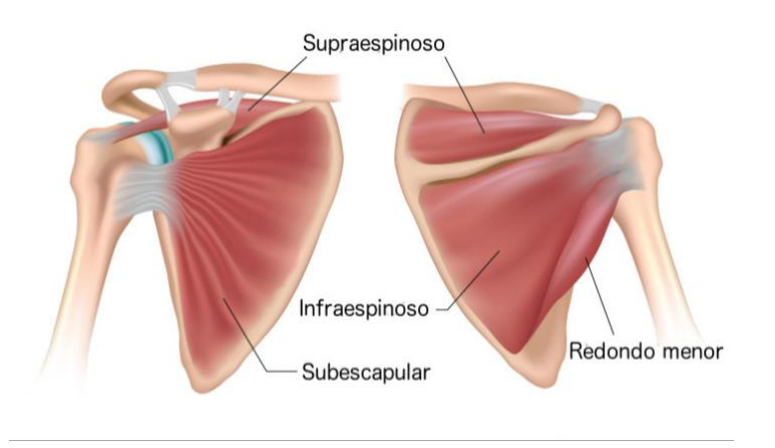

#### **Fig. 1.** Músculos que forman el maguito de los rotadores.

<span id="page-15-2"></span>La mayor afección en el hombro se da en personas con edades superiores a los 50 años, cerca del 34% de los individuos con más de 65 años presentan un incremento notable de padecer diferentes patologías, estas dependen del cuidado de higiene personal, alimentación, actividades laborables [3]. Algunas patologías son causadas por traumatismos violentos de alta energía aplicado en la parte posterior de la articulación, que impulsa la cabeza humeral contra la cara anterior de la cápsula articular, desgarrándola y provocando su descomprensión articular, en hombres con edades entre los 20-40 años existe una probabilidad de dolencia del 36% [4]. En el caso de la rigidez se presenta en pacientes diabéticos, con una mayor duración del mismo y en edades entre los 35 y los 60 años, principalmente en mujeres, cada año 2 millones de personas en Estados Unidos realizan sus consultas médicas, mientras que en Ecuador según Chávez y Torres [5], entre 10 a 20 pacientes al mes, son atendidos por patologías de manguito rotador en sala de Ortopedia, en la Tabla I, se observa una adaptación de Sánchez <span id="page-16-1"></span>y Jiménez en [6], en el que se detalla las funcionalidades de los tendones y músculos del manguito rotador.

| Tendón        | <b>Funcionalidad</b>                  |
|---------------|---------------------------------------|
| Infraespinoso | Aducción y rotación externa del brazo |
| Supraespinoso | Abducción del brazo.                  |
| Redondo menor | Aducción y rotación externa del brazo |
| Subescapular  | Aductor del brazo y rotación interna  |

**TABLA I** FUNCIONALIDADES DE LOS TENDONES DEL MAGUITO ROTADOR

# **Patologías del hombro**

- **Tendinitis**: consiste en la inflamación de tendón, causado por acciones repetitivas del día a día como sujetar cargas ligeras o pesadas, manejar el ratón del ordenador, dormir en una mala postura, el supraespinoso es el más propenso a esta patología.
- **Roturas tendinosas:** de uno o varios de los tendones que lo conforman. Las causas pueden ser la edad o un evento traumático, en el caso de lesiones traumáticas, este dolor aparecerá de manera aguda, mientras que, en el caso de roturas degenerativas por la edad, el problema incluirá dolor e inflamación regional de meses o años de evolución.

Existen dos tipos de tratamientos para patologías del manguito de los rotadores.

- Tratamientos no quirúrgicos incluyen terapia física (fisioterapia).
- Tratamientos quirúrgicos se utilizan diferentes tipos de cirugía.

Sin tratamiento, la enfermedad del manguito rotador podría provocar rigidez o debilidad crónica y la posible degeneración progresiva de la articulación del hombro, además se puede engrosar y tensar el tejido conjuntivo que rodea la articulación. La fisioterapia es menos propensa a complicaciones y menos costosa que la cirugía, y es recomendable como la modalidad de tratamiento inicial [7].

# <span id="page-16-0"></span>**4.2 Cinesiterapia de hombro**

Los ejercicios de rehabilitación de hombro conocidos también como tratamientos cinesiterapéutico, están basados en el movimiento de la articulación afectada debido a un patología de hombro, en esta se requiere que el paciente tenga un tiempo de reposo y a continuación un procesos de rehabilitación mediante el desarrollo de ejercicios

fisioterapéuticos, los mismos que permitirán reducir el dolor y recuperar la movilidad del hombro; dependiendo la patología presentada, esta rehabilitación tendrá un tiempo de duración de un mes, hasta seis meses, dependiendo de una correcta fisioterapia dada por un especialista. A continuación, se presenta algunos ejercicios de rehabilitación, según el tipo de patología subyacente.

## <span id="page-17-0"></span>**4.2.1 Ejercicio de Aducción-Abducción de hombro**

En la Fig. 2 se observa la característica del ejercicio, el cual se lo realiza con 10 repeticiones generalmente en series de cuatro [8]. Cabe indicar que es uno de los ejercicios más difíciles de realizar, ya que requiere esfuerzo tanto del paciente como del fisioterapeuta. Al inicio de las terapias el paciente no podrá realizar el movimiento completo, pero el objetivo es que poco a poco incrementará los grados de movilidad del brazo.

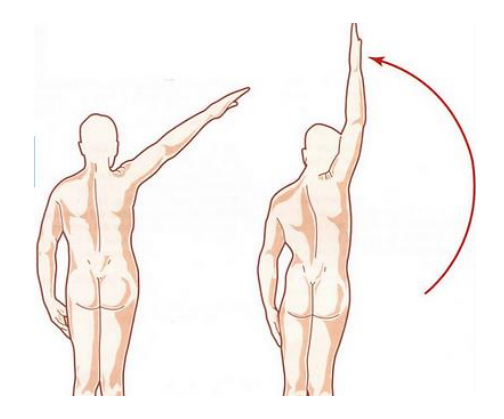

**Fig. 2**. Ejercicio de aducción y abducción del hombro.

#### <span id="page-17-2"></span><span id="page-17-1"></span>**4.2.2 Ejercicio para flexión-extensión:**

En la Fig. 3 se observa la característica del ejercicio, generalmente el paciente está recostado en una camilla o también se lo puede realizar con el paciente de pie, según sea su condición física, el fisioterapeuta toma el brazo del paciente, y ejecuta el movimiento de flexión teniendo en cuenta los grados de movilidad que pueda realizar el paciente [9].

<span id="page-17-3"></span>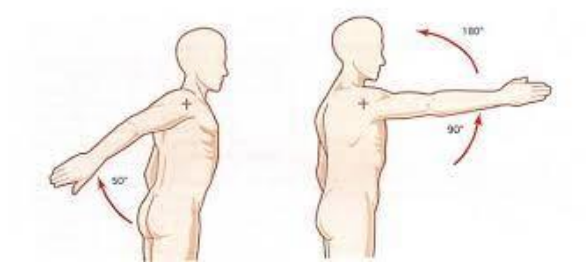

**Fig. 3.** Ejercicio de flexión y extensión del hombro.

# <span id="page-18-0"></span>**4.2.3 Ejercicios Pendulares**

Los ejercicios pendulares son movimientos pasivos de balanceo de la articulación, entre los diferentes tipos se encuentra los de Codman, Sperri y Chandler, en la Tabla II, se observa una adaptación de Guerra y Piñero [10], Pérez [11] en el que se describen los tipos de patologías y sus tratamientos.

<span id="page-18-1"></span>

| <b>Ejercicio</b>                                    | Descripción                                                                                                    | <b>Imagen</b> |
|-----------------------------------------------------|----------------------------------------------------------------------------------------------------|---------------|
| Postura del<br>ejercicio<br>pendular de<br>Codman   | Paciente inclinado hacia delante flexionando el tronco en<br>ángulo recto, con el antebrazo apoyado sobre una mesa o silla<br>y el brazo afecto se balancea sin que exista actividad<br>muscular de la articulación glenohumeral    |               |
| Postura del<br>ejercicio<br>pendular de<br>Sperry   | La postura es la misma, la diferencia radica en que la mano<br>sostiene una masa. Un peso sostenido pasivamente atado a la<br>muñeca puede utilizarse para causar más movimiento<br>pendular y contracción del hombro               |               |
| Postura del<br>ejercicio<br>pendular de<br>Chandler | El paciente se encuentra recostado sobre una camilla,<br>mientras el brazo queda suspendido perpendicular al suelo,<br>se le añade una masa, el brazo debe balancearse incluyendo<br>movimientos circulares, de aducción y flexión. | $\sim$        |

**TABLA II** TIPOS DE PATOLOGÍAS MÁS HABITUALES Y SU TRATAMIENTO.

Para el presente trabajo se tomará en consideración el ejercicio de abducción, debido a que es un ejercicio que no requieren en su gran medida la intervención del fisioterapeuta, y pueden ser monitoreados con facilidad, además están dirigidos exclusivamente hacia la rehabilitación de los tendones del maguito rotador, a diferencia de los ejercicios pendulares que requieren mayor control e interfieren otros músculos del cuerpo, el ejercicio de flexión se expone como propuesta para trabajos futuros.

En la Tabla III, se observa los pasos a seguir para la realización de ejercicios de abducción.

**TABLA III** EJERCICIO DE ABDUCCIÓN BRAZO IZQUIERDO

<span id="page-19-0"></span>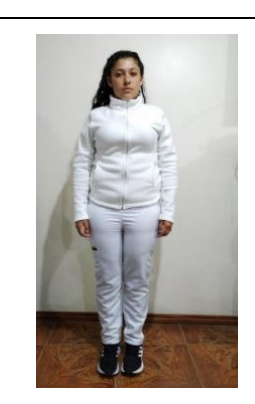

El paciente debe ubicarse en posición erguida y frontal mirando hacia el frente, el ángulo  $\alpha$  debe ser próximo a los cero grados.

El paciente debe elevar lentamente el brazo hasta sentir un leve dolor, el ángulo  $\alpha$  dependerá de la dolencia del paciente

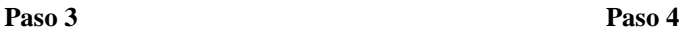

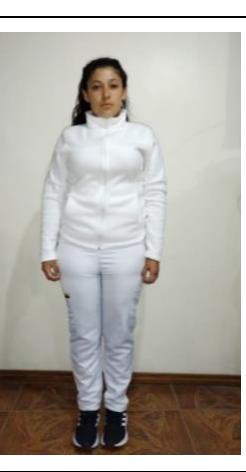

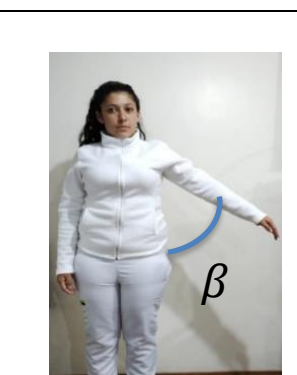

El paciente debe bajar nuevamente el brazo lentamente hacia la posición inicial, el ángulo  $\alpha$  debe ser próximo a los cero grados.

El paciente debe levantar nuevamente el brazo realizando el mayor esfuerzo posible con respecto al paso dos, el ángulo  $\beta$  debe ser mayor al ángulo  $\alpha$  y dependerá de la dolencia del paciente

El sistema web, mediante la adquisición y procesamiento de imágenes registrará los datos presentados en la Tabla IV, los mismos que serán observados por el fisioterapeuta y realizar el monitoreo correspondiente.

#### **Paso 1 Paso 2**

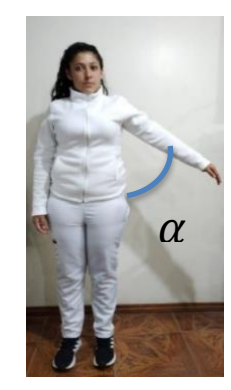

<span id="page-20-0"></span>

| Fecha de realización<br>del ejercicio | Ángulo de abducción<br>mínimo | Ángulo de abducción<br>máximo | Número de repeticiones<br>por ejercicio |
|---------------------------------------|-------------------------------|-------------------------------|-----------------------------------------|
| 03-03-2023                            | 60                            | 65                            | 10                                      |
| 03-03-2023                            | 61                            | 66                            | 15                                      |
| 04-03-2023                            | 55                            | 62                            | 20                                      |
| 06-03-2023                            | 70                            | 75                            | 10                                      |

**TABLA IV** DATOS A SER REGISTRADOS PARA EJERCICIOS DE ABDUCCIÓN

De la misma manera el terapeuta podrá observar los datos obtenidos mediante graficas tanto para el ángulo de abducción mínimo y máximo realizado por el paciente como se observa en la Fig. 4.

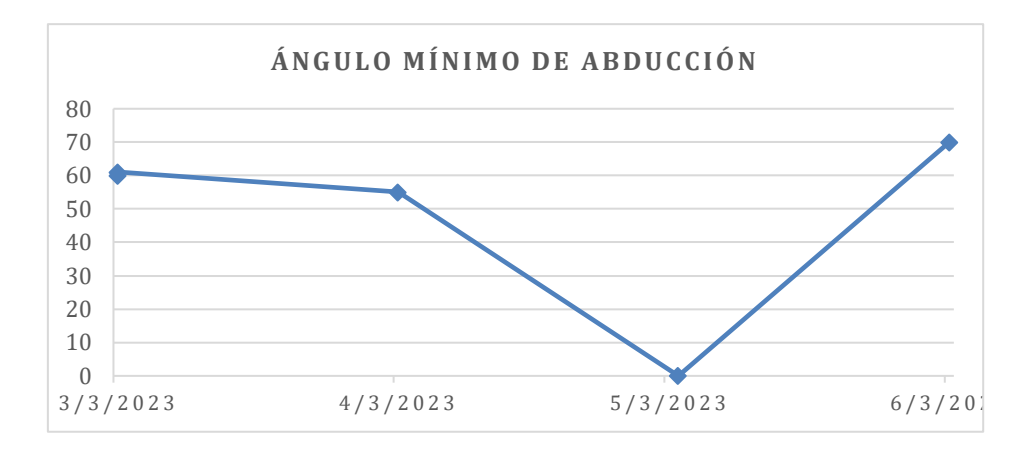

(a)

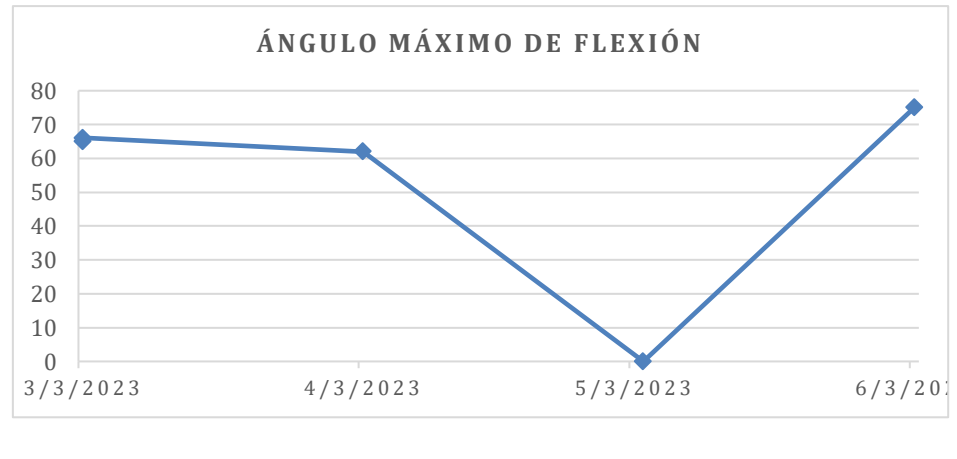

(b)

<span id="page-20-1"></span>**Fig. 4***.* (a) y (b) presentación gráfica de los datos registrados en los ejercicios de abducción.

En la Tabla V, se presentan los pasos a seguir para el desarrollo de los ejercicios de flexión por parte del paciente.

<span id="page-21-0"></span>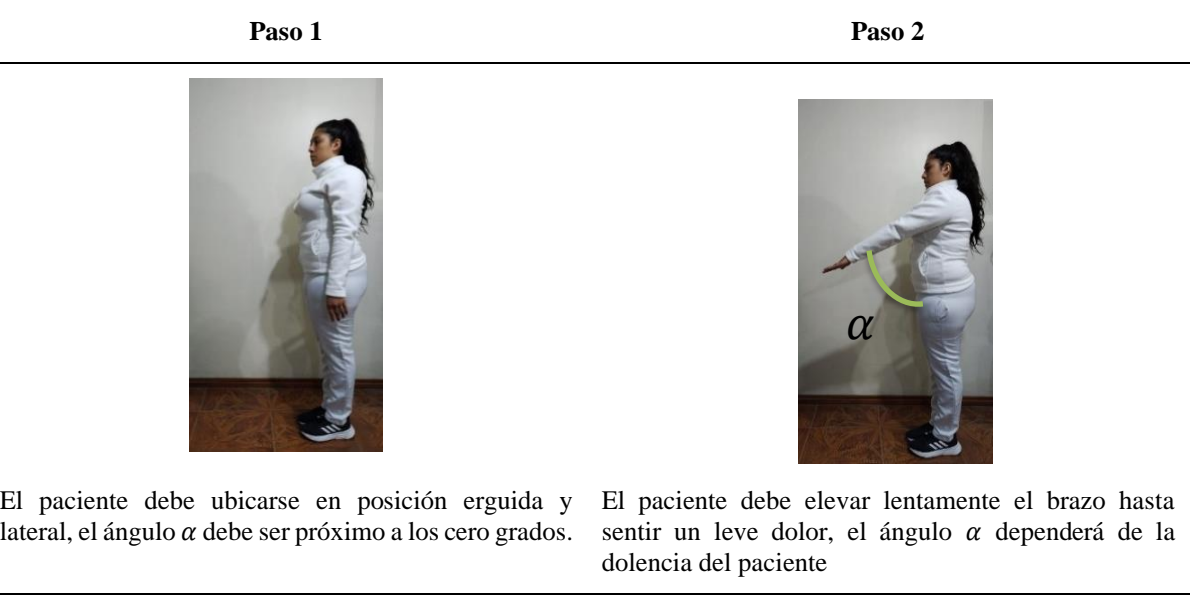

# **TABLA V** EJERCICIO DE FLEXIÓN BRAZO IZQUIERDO

**Paso 3 Paso 4** El paciente debe bajar nuevamente el brazo lentamente hacia la posición inicial, el ángulo  $\alpha$  debe ser próximo a los cero grados. El paciente debe levantar nuevamente el brazo realizando el mayor esfuerzo posible con respecto al paso dos, el ángulo  $\beta$  debe ser mayor al ángulo  $\alpha$  y dependerá de la dolencia del paciente  $\beta$ 

De la misma manera para los ejercicios de flexión se registrarán los datos del movimiento angular, como los presentados en la Tabla VI.

<span id="page-22-0"></span>

| Fecha de realización<br>del ejercicio | Ángulo de flexión<br>mínimo | Ángulo de flexión<br>máximo | Número de repeticiones<br>por ejercicio |
|---------------------------------------|-----------------------------|-----------------------------|-----------------------------------------|
| 03-03-2023                            | 60                          | 65                          | 10                                      |
| 03-03-2023                            | 61                          | 66                          | 15                                      |
| 04-03-2023                            | 55                          | 62                          | 20                                      |
| 06-03-2023                            | 70                          | 75                          | 10                                      |

**TABLA VI** DATOS A SER REGISTRADOS PARA EJERCICIOS DE FLEXIÓN

Así mismo el terapeuta podrá observar los datos obtenidos mediante graficas tanto para el ángulo de flexión mínimo y máximo realizado por el paciente como se observa en la Fig. 5.

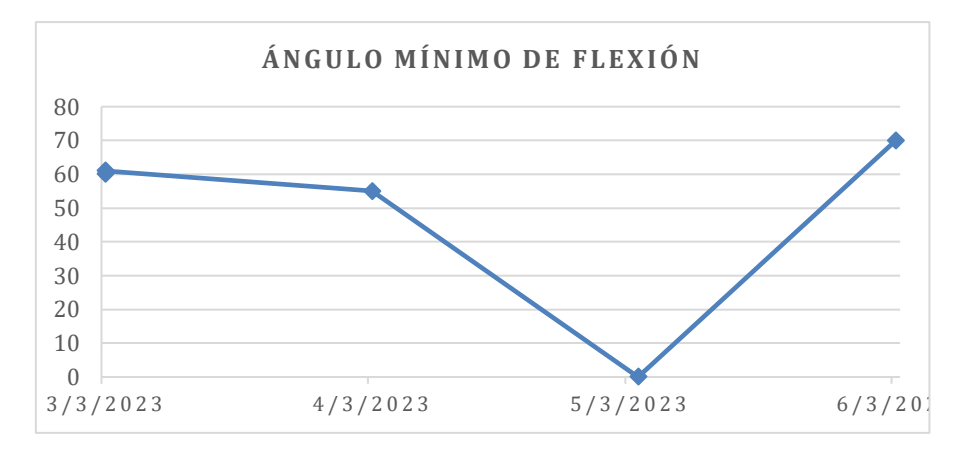

(a)

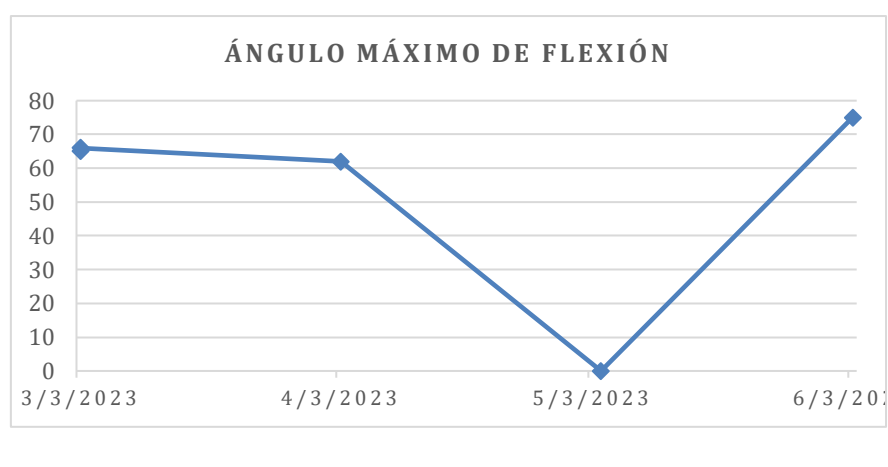

(b)

<span id="page-22-1"></span>**Fig. 5***.* (a) y (b) presentación gráfica de los datos registrados en los ejercicios de flexión.

#### <span id="page-23-0"></span>**4.3 Telerehabilitación**

La rehabilitación engloba un conjunto de intervenciones requeridas cuando una persona experimenta o es probable que experimente limitaciones en su vida cotidiana como consecuencia del envejecimiento o una condición de salud como una enfermedad o trastorno crónico, una lesión o un traumatismo. El objetivo fundamental es maximizar la capacidad de las personas para vivir, trabajar y aprender de sus mejores posibilidades, mejorando la funcionalidad y la calidad de vida. El impacto alcanza también a la comunidad, sociedad e incluso a la economía [12]. En este sentido la fisioterapia tiene como objetivo desarrollar, mantener y reestablecer el movimiento y la capacidad funcional a lo largo de la vida, la demanda de este servicio aumenta en medida en que la población envejece, esta demanda genera saturación en los servicios de salud y lista de espera, este inconveniente obliga a establecer nuevas formas de atención, que garanticen la salud integral de los pacientes.

La telerehabilitación consiste en un sistema de control y monitoreo de la rehabilitación a distancia, hasta el momento ha permitido aumentar la accesibilidad y mejora la continuidad de la atención en poblaciones con discapacidades, alejadas geográficamente y vulnerables con el objetivo de ahorrar tiempo y dinero.

#### <span id="page-23-1"></span>**4.3.1 Plataformas web para la rehabilitación**

Existen plataformas orientadas a la telerehabilitación como "rehabic" el cual permite al equipo Terapéutico establecer videoconferencias con los pacientes o sus cuidadores. El objetivo de esta funcionalidad es doble: por una parte, evitar la sensación de aislamiento o exclusión que pueda afectar a los pacientes y que provoque su rechazo a utilizar la Herramienta; y por otra, permitir al personal sanitario supervisar en directo el estado y evolución de los pacientes [13].

Otra plataforma usada es Play for health (P4H), es un sistema de telerehabilitación abierto y de bajo coste basado en el uso de videojuegos y métodos de interacción para mejorar déficits físicos y cognitivos. Este software emplea entornos virtuales interactivos y tecnologías biomédicas en pacientes con limitaciones en el movimiento de las extremidades superiores e inferiores. El sistema facilita la intervención terapéutica utilizando la telerehabilitación a través de videojuegos desarrollados en Scratch, y el uso de Kinect como interfaz de adquisición de movimientos. En la Fig. 6 se muestra la arquitectura para la implementación del software de telerehabilitación "rehabic".

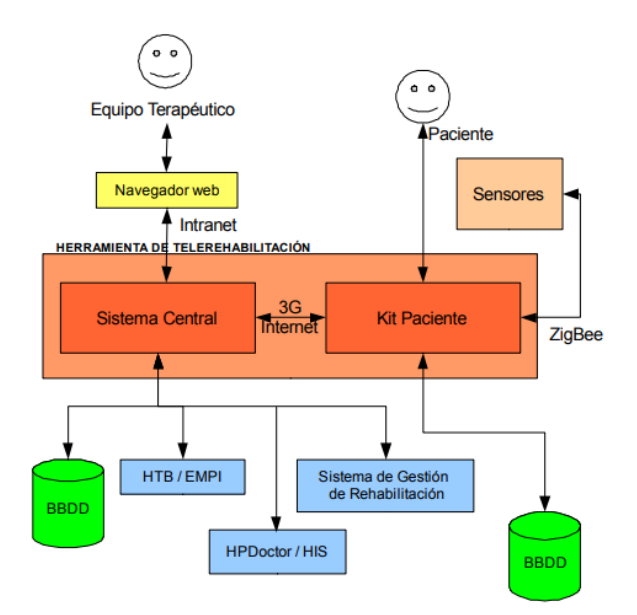

**Fig. 6**. Arquitectura del módulo "rehabic"

<span id="page-24-1"></span>Al desarrollar un videojuego en un lenguaje de programación de fácil configuración, permite que los terapeutas pueden cambiar y ajustar cada intervención terapéutica de forma interactiva, amigable y divertida, acorde al progreso y motivación del paciente para continuar con su tratamiento [14].

#### <span id="page-24-0"></span>**4.4 Sistema web**

Los sistemas Web son creados e instalados sobre sistemas operativos (Windows, Linux) y se alojan en un servidor en Internet o sobre una intranet (red local). Es similar a páginas Web, pero en realidad los 'sistemas Web' tienen funcionalidades muy potentes que brindan respuestas a casos particulares.

Los sistemas Web se pueden utilizar en cualquier navegador Web (Chrome, Firefox, Internet Explorer, etc.) sin importar el sistema operativo. Para utilizar las aplicaciones Web no es necesario instalarlas en cada computadora ya que los usuarios se conectan a un servidor donde se aloja el sistema. Las aplicaciones Web trabajan con bases de datos que permiten procesar y mostrar información de forma dinámica para el usuario. Los sistemas desarrollados en plataformas Web, tienen marcadas diferencias con otros tipos de sistemas, lo que lo hacen muy beneficioso tanto para las empresas que lo utilizan, como para los usuarios que operan en el sistema [15]. En la Tabla 7, se realiza una descripción de algunos lenguajes de programación y frameworks utilizados para el desarrollo del sistema web.

| <b>Framework</b> | Lenguaje<br>programación |      | Open<br><b>Source</b> | <b>Experiencia</b> | <b>Gestor</b><br><b>BD</b> | Curva<br>aprendizaje | Documentación |
|------------------|--------------------------|------|-----------------------|--------------------|----------------------------|----------------------|---------------|
| Django           | Python                   |      | ∗                     | Media              | X                          | Baja                 | *             |
| VUE.js           | HTML,<br>JavaScript      | CSS, | $\ast$                | Media              | ∗                          | Baja                 | *             |
| Laravel          | <b>PHP</b>               |      | ∗                     | Baja               | ۰                          | Baja                 | *             |
| Xamarin          | C#                       |      | ∗                     | Baja               | $\ast$                     | Media                | *             |

<span id="page-25-1"></span>**TABLA VII** FRAMEWORKS Y LENGUAJE DE PROGRAMACIÓN A SER CONSIDERADOS PARA EL SISTEMA WEB

Nota: \* contiene la característica señalada, - no contiene la característica señalada. Adaptado de: [16]

De acuerdo a las características presentadas en la tabla anterior se puede establecer que el framework y lenguaje de programación a ser utilizado para el sistema web de rehabilitación del hombro del lado del frontend es Django, con HTML, CSS y JavaScript, debido a la experiencia y baja curva de aprendizaje.

# <span id="page-25-0"></span>**4.5 Visión por computadora e inteligencia artificial**

La Visión Artificial o Visión por Computador es la capacidad de analizar imágenes capturadas por una cámara y obtener información relevante con un objetivo dado. Hoy en día es una rama de la IA (inteligencia artificial) ya que en sí misma la visión artificial son los ojos de los robots. El número de aplicaciones de este campo es casi infinito, día tras día aparecen nuevas ideas con nuevas funciones en nuestros smartphones, videojuegos, aparatos médicos e incluso en los coches como el vehículo autónomo, estimación de poses humanas etc. [17], [18]. Como se observa en la Tabla VIII, se describen algunas herramientas utilizadas para la adquisición de imágenes, así mismo se señalan algunas características a ser consideradas para la selección y uso en el sistema web de rehabilitación de hombro.

<span id="page-25-2"></span>

| Herramienta                     | Lenguaje de<br>Programación | <b>Open</b><br><b>Source</b> | <b>Experiencia</b> | Curva de<br>aprendizaje | Documentación | <b>Interfaz</b> |
|---------------------------------|-----------------------------|------------------------------|--------------------|-------------------------|---------------|-----------------|
| OpenCV                          | Python, C++,<br>Java        | $\ast$                       | Alta               | Alta                    | *             | Programación    |
| Point Cloud<br>Library<br>(PCL) | $C_{++}$                    | $\overline{\phantom{0}}$     | Baja               | Alta                    | *             | Programación    |

**TABLA VIII** HERRAMIENTAS A SER CONSIDERADAS PARA LA ADQUISICIÓN DE IMÁGENES

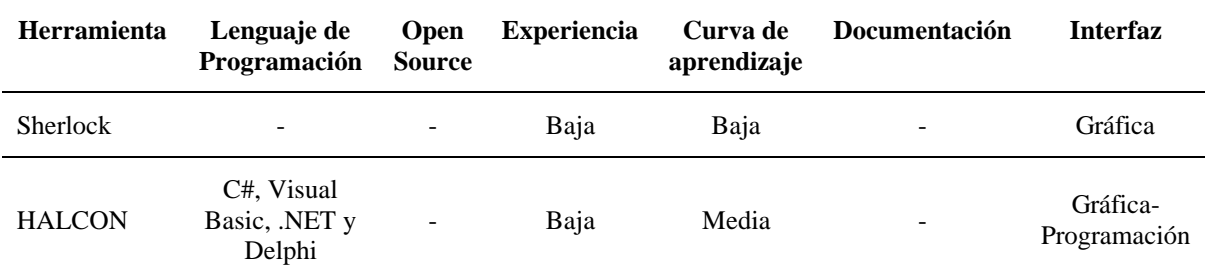

Nota: \* contiene la característica señalada, - no contiene la característica señalada. Adaptado de: [19] y [20]

De acuerdo a la tabla señalada con anterioridad la herramienta de adquisición de imágenes a utilizar es OpenCV, debido a la alta experiencia que se tiene y por ser de código abierto.

OpenCV es una de las bibliotecas de Visión Artificial por excelencia, está desarrollada por Intel y enfocada al procesamiento de imágenes, como reconocimiento de objetos, detección de movimiento, análisis de imagen, calibración de cámaras, visión robótica, esta librería presenta una solución de alto nivel, gratuita, flexible, portable para diferentes sistemas operativos y lenguajes de programación.

# <span id="page-26-0"></span>**4.6 Redes Neuronales**

Una red neuronal biológica se considera el sistema mejor organizado para procesar información de diferentes sentidos tales como la vista, el oído, el tacto, el gusto y el olfato de una manera eficiente. Uno de los mecanismos clave para el procesamiento de la información en un cerebro humano es la complicada información de alto nivel que se procesa mediante las conexiones (llamadas sinapsis), de un gran número de elementos estructuralmente simples (llamados neuronas). En el aprendizaje automático, las redes neuronales artificiales son una familia de modelos que imitan la elegancia estructural del sistema neural y aprenden patrones inherentes a las observaciones [21], la similitud puede apreciarse en la Fig. 7

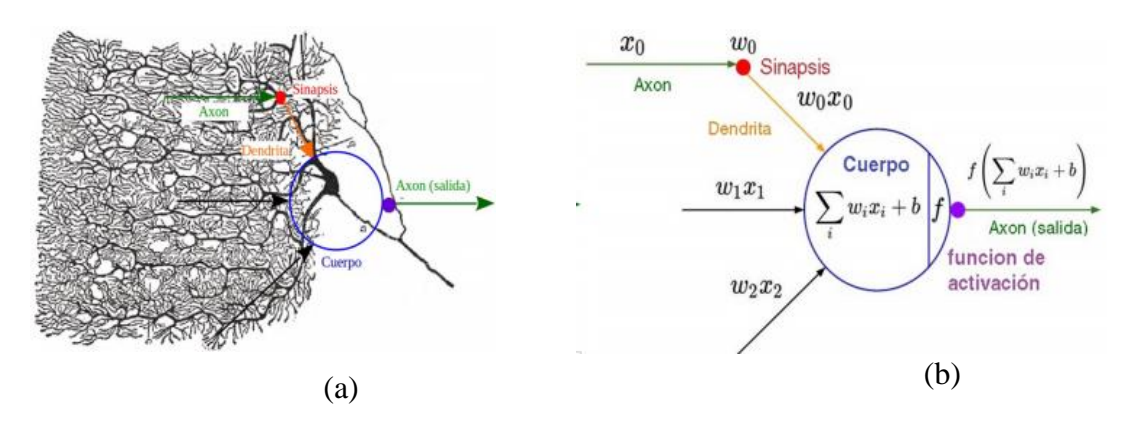

<span id="page-26-1"></span>**Fig. 7**. (a) y (b) Analogía de las redes neuronales biológicas y modelo neuronal artificial

Existen dos tipos de métodos que permiten el aprendizaje de una máquina. El primero de ellos se llama aprendizaje con datos supervisados y requiere la participación de un humano que determina las relaciones correctas e incorrectas que adquiere la máquina. La función del humano es etiquetar y categorizar los datos de entrada y establecer un algoritmo de toma de decisiones para generar las diferentes salidas. Con el suficiente entrenamiento, la máquina será capaz de determinar la categoría de salida de un nuevo dato de entrada. El segundo método es el aprendizaje automático o machine learning. Consiste en dotar de experiencia a la máquina y que sea ella misma, mediante una serie de normas lógicas iniciales, la que sea capaz de ir aprendiendo de manera independiente a partir de la experiencia que le proporcionan los datos y sin el concurso continuado de un humano. Para ello son necesarios algoritmos iniciales y un pequeño entrenamiento supervisado. Mientras que, en el aprendizaje supervisado, el conocimiento se hace explícito en forma de reglas, en la computación neuronal las Red neuronal artificial (ANN) generan sus propias reglas aprendiendo de los ejemplos que se les muestran en la fase de entrenamiento. Una vez que las decisiones correctas alcanzan un número válido dentro del total de decisiones tomadas, se conecta este sistema inteligente a un sistema de Big Data para que esas experiencias afiancen los sistemas de toma de decisiones (aprendizaje) [22].

Otra herramienta requerida para el desarrollo del sistema web de rehabilitación del hombro, es aquella que permita realizar el procesamiento de imágenes, mediante el uso de redes neuronales de tal manera que presente la estimación de poses en el cuerpo humano tanto para imágenes como video en tiempo real. La Tabla IX, es una adaptación de Jen-Li y Lee [23], Mazzia y Angaran [24] en la que se observan algunas características a ser tomadas en cuenta para la selección de la biblioteca para la estimación de pose.

<span id="page-27-0"></span>

| <b>Biblioteca</b> | Lenguaje de<br>Programación      | Number of<br><b>Keypoints</b> | <b>Tipo</b><br>poses                  | Arquitectura            | Aplicación                                                 |
|-------------------|----------------------------------|-------------------------------|---------------------------------------|-------------------------|------------------------------------------------------------|
| MediaPipe         | Python, $C_{++}$ ,<br>JavaScript | 33                            | Una persona<br>3D                     | <b>CNN</b>              | Video vigilancia<br>Asistente médico<br>Análisis deportivo |
| <b>OpenPose</b>   | Python, $C++$                    | 135                           | Una $\alpha$<br>varias<br>personas 2D | ImageNet<br>with VGG-19 | Asistente médico<br>Análisis deportivo                     |

**TABLA IX** PRINCIPALES BIBLIOTECAS DESARROLLADAS PARA LA ESTIMACIÓN DE POSES.

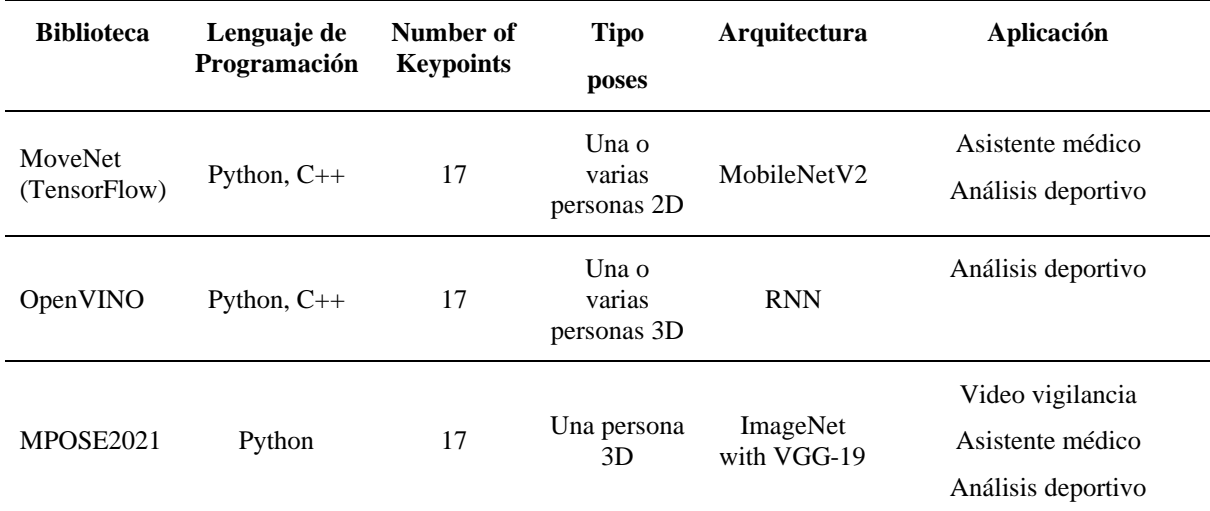

Nota: \* contiene la característica señalada, - no contiene la característica señalada. Adaptada de: [23] y [24]

# <span id="page-28-0"></span>**4.7 Arquitectura de software**

La arquitectura y diseño de software está relacionado a la estructura y relación de las diferentes funcionalidades que va a tener el software, a continuación, se presentará la arquitectura del framework y herramientas previamente seleccionadas de tal manera que se cumpla con los requerimientos funcionales y no funcionales y así satisfacer las necesidades del cliente y garantizar la calidad del software.

# <span id="page-28-1"></span>**4.7.1 Lenguaje de programación y framework**

El lenguaje de programación Python y framework, Django seleccionados de acuerdo al análisis de la Tabla III, establece un patrón Modelo, Template y View (MTV):

- **Modelo:** Maneja el acceso, la validación, relación y comportamiento de la información con la base de datos.
- **Vista:** Es un enlace entre el modelo y el template, en ella se desenvuelven las operaciones del software.
- **Template:** Decide como será mostrada la información.

En la Fig. 8, se observa la arquitectura definida para el framework Django a ser utilizado para el sistema web de rehabilitación del hombro.

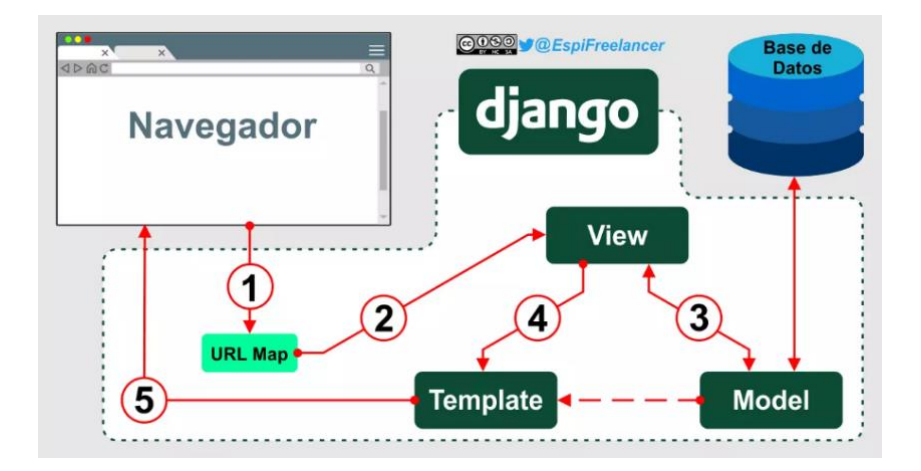

**Fig. 8.** Patrón de arquitectura de Django [25]

# <span id="page-29-1"></span><span id="page-29-0"></span>**4.7.2 Librerías para adquisición y tratamiento de imágenes**

En la Tabla IV y V, se realizó previamente la selección de OpenCV y MediaPipe respectivamente como las herramientas a ser usada para la adquisición de imágenes y procesamiento de las mismas para estimación de poses, en la Fig. 9 se presenta el diagrama de flujo para la estimación y corrección de poses desarrollado por Kwo y Kim [26], quienes realizaron un software para el reconocimiento, corrección y número de repeticiones para ejercicios de entrenamiento (sentadillas y flexiones).

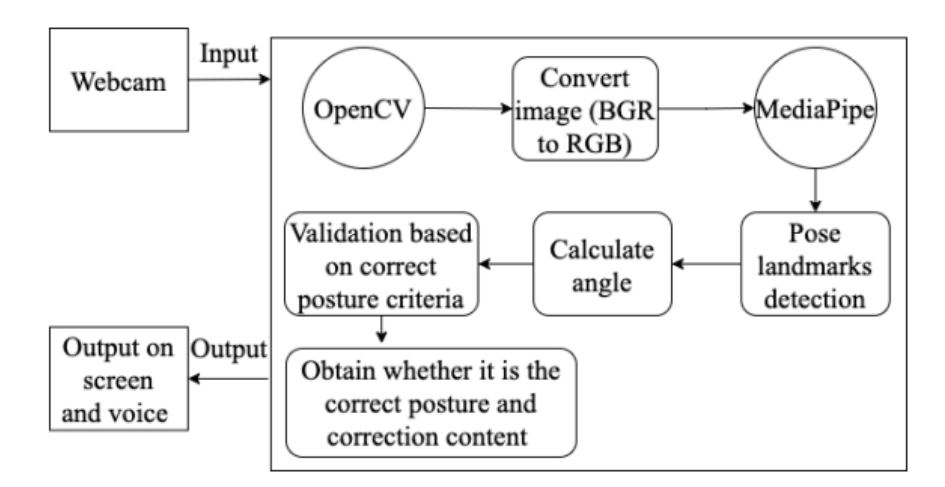

**Fig. 9.** Diagrama de flujo para reconocimiento y corrección de postura

<span id="page-29-2"></span>Con respecto a la arquitectura de MediaPipe, es un sistema predictivo que permite localizar 33 puntos representados en las articulaciones y el rostro de un ser humano. Esta herramienta hace uso de una red neuronal convolucional y del Heatmap Regression el cual permite la localización de puntos de referencia, estos construyen núcleos gaussianos en 2D, los cuales se

tratan como las probabilidades que los pixeles de la imagen sean los correspondientes al cuerpo humano [27]. Como se observa en la Fig. 10 durante el entrenamiento y el heatmap, las imágenes se escalan para que luego el modelo sea supervisado a través de la pérdida adaptativa del peso, lo que permite agrupar personas individuales.

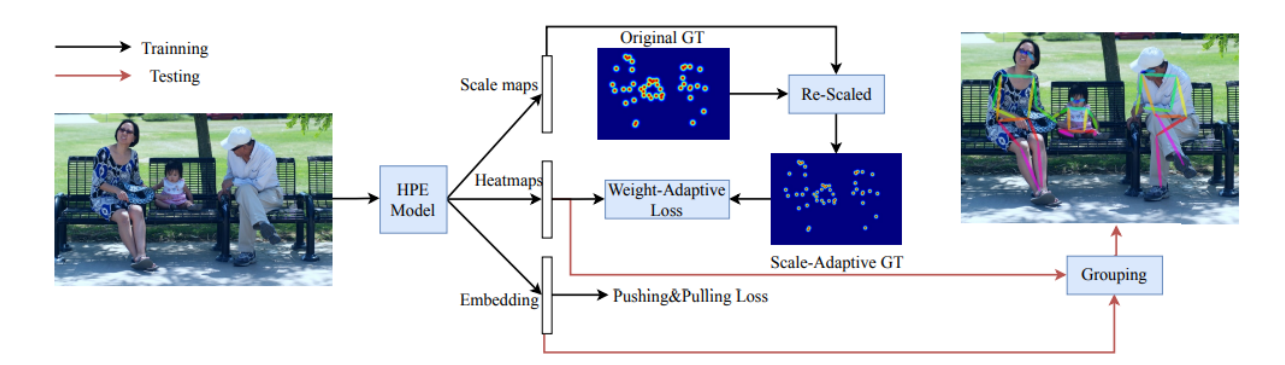

**Fig. 10.** Arquitectura para la estimación de pose humana (HPE). [28]

<span id="page-30-1"></span><span id="page-30-0"></span>En el caso de MediaPipe, al ser una herramienta para la estimación de poses para una persona hace que el modelo sea considerablemente más grande para una inferencia en tiempo real, en cambio para múltiples personas hay una sobrecarga mínima.

#### **5 Metodología**

El Trabajo de Titulación se desarrolló mediante un estudio de casos, el mismo que permitió determinar la forma en que un fisioterapeuta debe supervisar y controlar los tratamientos de rehabilitación de sus pacientes, de tal manera que se pueda realizar de manera remota y efectiva, asi mismo se identificó las poses que deben ejecutar los pacientes y los tipos de movimientos que existen para tratar su dolencia. Estas características permitieron reconocer y seleccionar la arquitectura de la plataforma web, y mediante el método analítico obtener un conocimiento concreto, contextual y a profundidad sobre los requerimientos necesarios para el desarrollo de esta plataforma, además de ello, se empleó el marco de trabajo scrum que permitió el desarrollo ágil del software web a ser implementado.

El proyecto consistió en desarrollar una página web, la misma que fue desarrollada en el framework Django, quien permitió agilitar la construcción del sistema debido al uso de modelos propios como UserCreationForm, para el registro, AuenticationForm, para la autenticación y el administrador del sistema para la asignación de roles a los usuarios.

Con respecto a la adquisición de imágenes se hizo uso de OpenCV, biblioteca que permitió obtener las imágenes generadas por la cámara web, para su respectivo procesamiento. La detección del ángulo de elevación del brazo, fue posible debido a que MediaPipe reconoce las articulaciones del cuerpo humano y las representas como puntos, cada uno con sus coordenadas rectangulares respectivas en el eje de la abscisa y ordenada, al unir tres puntos de las articulaciones cintura, hombro y codo, se obtiene un triángulo escaleno, del cual se puede calcular el ángulo en el vértice del hombro mediante la ley de cosenos. El ángulo generado se registra en el gestor de base de datos relacional SQlite3, del cual el médico tratante de manera remota, podrá monitorear y analizar la información generada del paciente al momento de realizar sus ejercicios, así mismo se determinarán las pruebas de funcionalidad necesarias para validar el funcionamiento de la plataforma web.

#### **6 Resultados**

<span id="page-32-0"></span>Una vez realizado el acercamiento con el especialista en fisioterapia, quien dio los lineamientos necesarios para la formulación de requerimientos de software, y la fundamentación teórica desarrollada en la sección cuatro, la cual permitió reconocer las patologías de hombro existentes, y sus ejercicios de rehabilitación. Con estas características en siguiente sección se realizará el diseño de software e implementación del sistema de rehabilitación de hombro.

# <span id="page-32-1"></span>**6.1 FASE 1: Establecer la arquitectura de visión e inteligencia artificial para la estimación de poses en los ejercicios de rehabilitación de hombro.**

El diseño o arquitectura de software está basado en los requerimientos de usuario previamente identificados, en esta sección se determinará los actores del sistema, así como las especificaciones de casos de uso, los diagramas de dominio y clases requeridos previo a la implementación.

# <span id="page-32-2"></span>**6.1.1 Análisis de requerimientos**

Para el análisis de requerimientos es necesario identificar las tareas que debe realizar el sistema para satisfacer las necesidades del cliente, en base a estándares de calidad que permitan la validación del sistema y entre en operación. A continuación, en la Tabla X, se presentan las condiciones requeridas por el fisioterapeuta de tal manera que se pueda cumplir con el problema planteado a través de los requerimientos funcionales.

<span id="page-32-3"></span>

| El sistema debe permitir al cliente |                                                                                                    |  |  |  |
|-------------------------------------|----------------------------------------------------------------------------------------------------|--|--|--|
| Código                              | <b>Descripción</b>                                                                                                   |  |  |  |
| <b>RF001</b>                        | Ingresar al sistema mediante una página web                                                                          |  |  |  |
| <b>RF002</b>                        | Ingresar al sistema con usuario y contraseña                                                                         |  |  |  |
| <b>RF003</b>                        | Registro de datos para acceso al sistema.                                                                            |  |  |  |
| <b>RF004</b>                        | Visualizar mediante tablas y gráficas los datos de los ejercicios de rehabilitación que el paciente ha<br>realizado. |  |  |  |
| <b>RF005</b>                        | Gestionar, dar de alta, modificar, dar de baja, a los usuarios pacientes.                                            |  |  |  |

**TABLA X** REQUERIMIENTOS FUNCIONALES (FISIOTERAPEUTA)

<span id="page-33-0"></span>En la Tabla XI se representan las condiciones requeridas por el paciente.

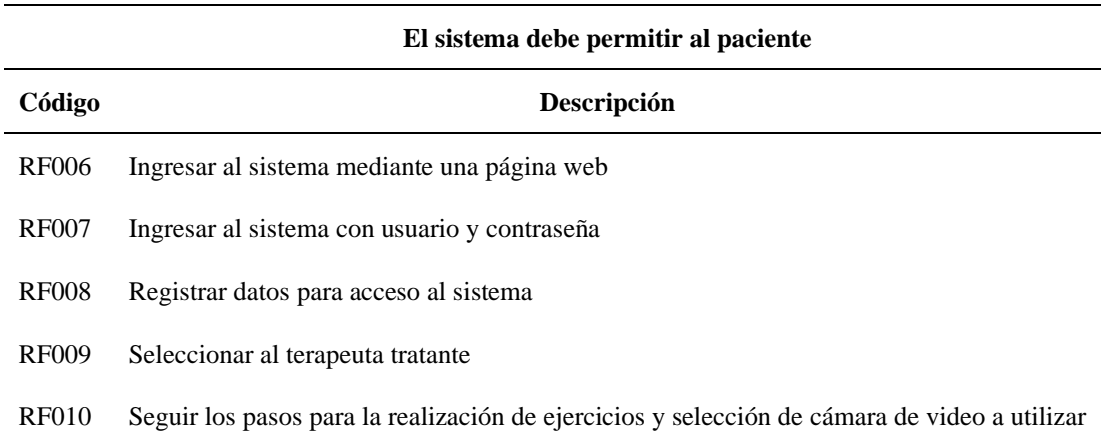

**TABLA XI** REQUERIMIENTOS FUNCIONALES (PACIENTE)

<span id="page-33-1"></span>En la Tabla XII se representan las condiciones requeridas por el administrador del sistema.

# **TABLA XII** REQUERIMIENTOS FUNCIONALES (ADMINISTRADOR DEL SISTEMA)

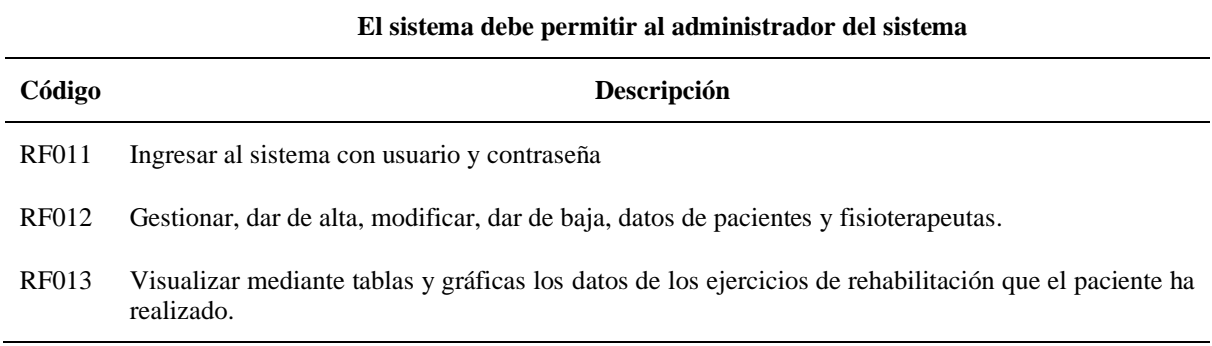

A continuación, en la Tabla XIII, se presentan las características que debe cumplir el software para garantizar su calidad y eficiencia al momento de interactuar con los usuarios del sistema.

# **TABLA XIII** REQUERIMIENTOS NO FUNCIONALES

<span id="page-33-2"></span>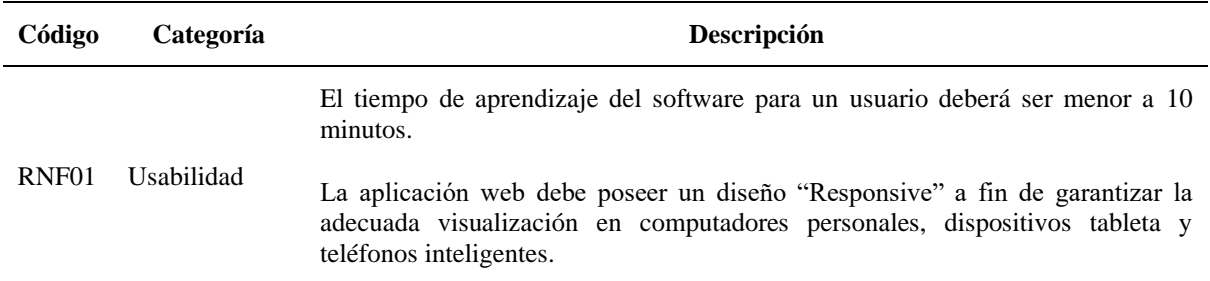

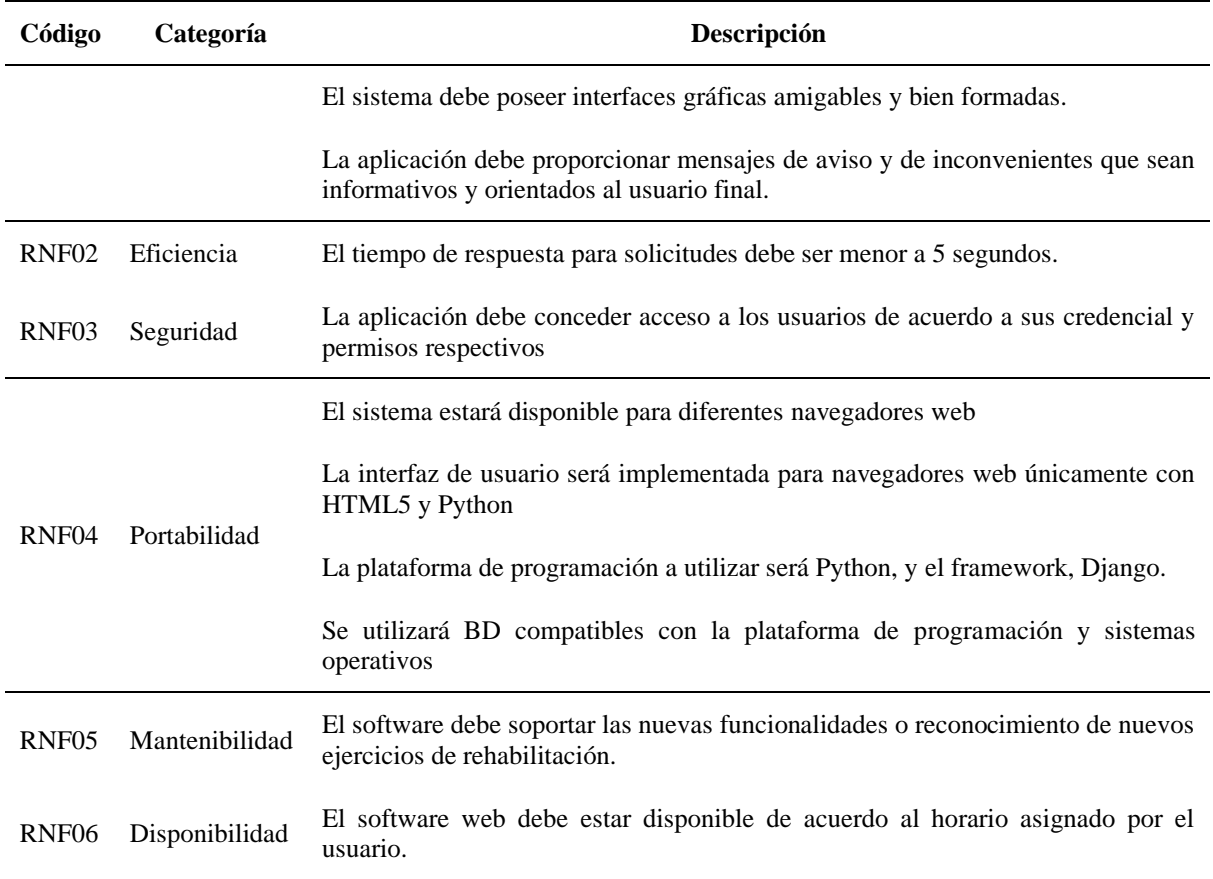

# <span id="page-34-0"></span>**6.1.2 Identificación de actores**

<span id="page-34-2"></span>En la Tabla XIV se identifican los actores que intervienen en el sistema y el rol que cumplen.

# **TABLA XIV**

#### ACTORES Y ROLES DE LOS USUARIOS DEL SISTEMA

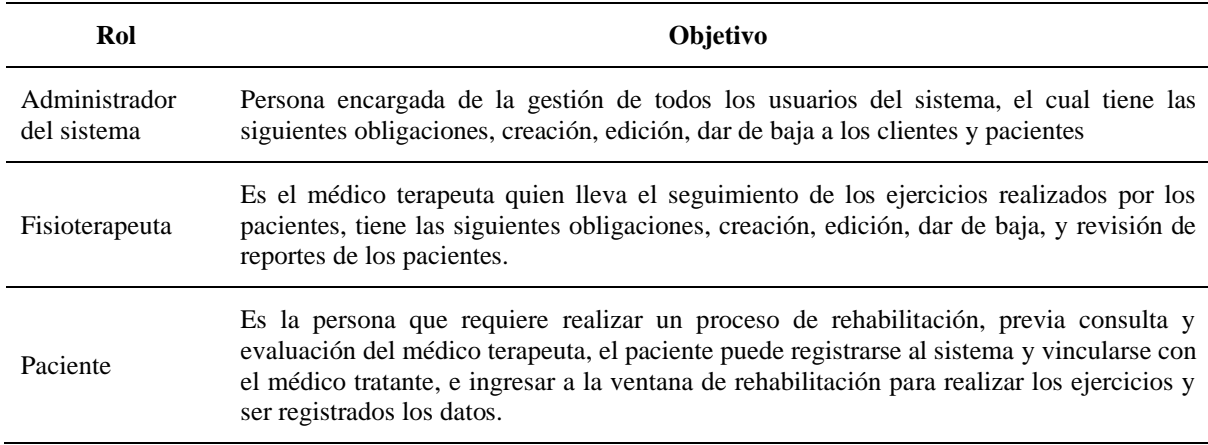

# <span id="page-34-1"></span>**6.1.3 Determinación de Casos de Uso**

En la Tabla XV, se observa el agrupamiento de requerimientos para el desarrollo de los casos de uso y la relación con los actores que intervienen en el sistema.

<span id="page-35-2"></span>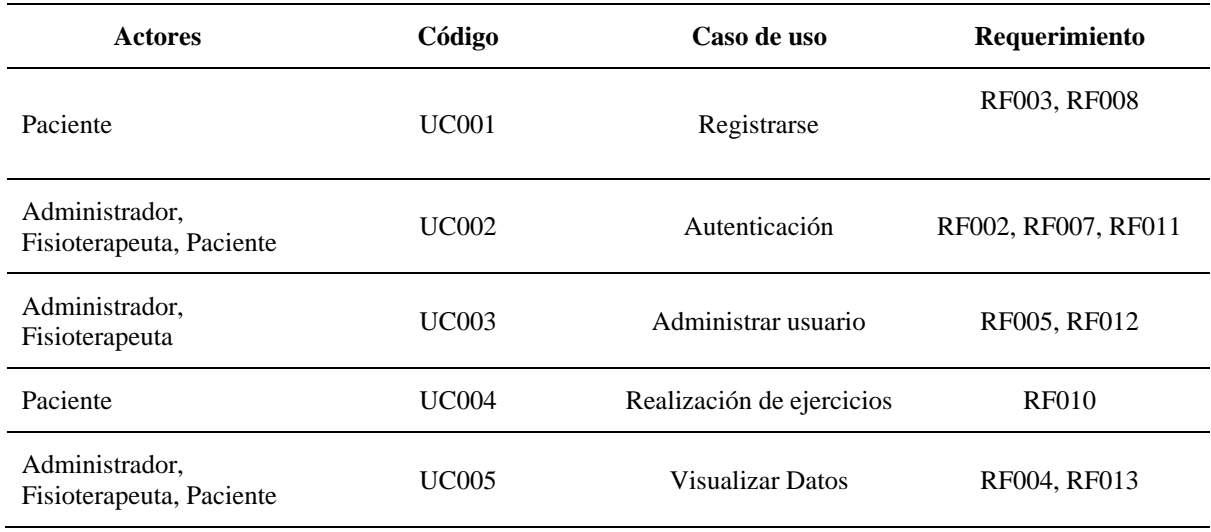

## **TABLA XV** CASOS DE USO PARA EL SISTEMA WEB

# <span id="page-35-0"></span>**6.1.4 Diagrama de Casos de Uso**

De acuerdo a los casos de uso establecidos en la Tabla XV, se identifica que la autenticación al sistema deben realizarlo todos los usuarios, además el administrador y cliente podrán visualizar los datos adquiridos por los ejercicios de rehabilitación desarrollados por los pacientes, con respecto a la administración de usuarios, el cliente solo podrá administrar a sus pacientes, en lo referente al registro, únicamente el paciente y cliente podrán crear sus registros para ingreso de datos y creación de usuario y contraseña. En la Fig. 11 se observa los casos de uso identificados con sus respectivos actores.

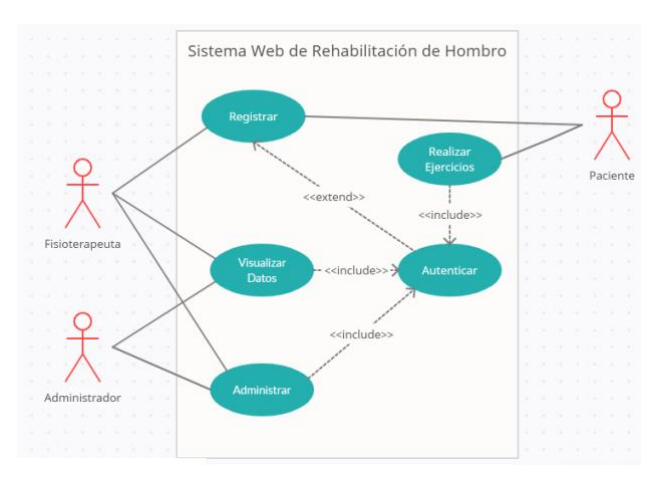

**Fig. 11.** Diagrama de casos de uso para el sistema de rehabilitación de hombro

# <span id="page-35-3"></span><span id="page-35-1"></span>**6.1.5 Especificación de Casos de Uso**

La especificación de casos de uso nos permite detallar paso a paso el comportamiento del sistema para los requerimientos del sistema.

En la Tabla 16, se describe el caso de uso para el Registro, quien tendrá la facultad de asignar un usuario y contraseña para el acceso del sistema.

<span id="page-36-0"></span>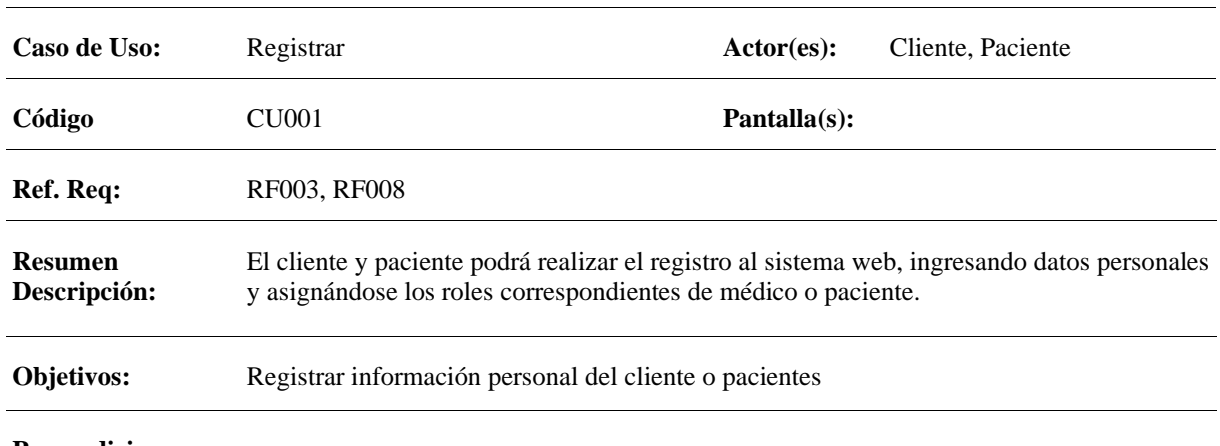

## **TABLA XVI** ESPECIFICACIÓN DE CASO DE USO (REGISTRAR)

**Precondiciones:** 

**Poscondiciones:** Mensaje de registro exitoso

#### **CURSO NORMAL DE EVENTOS**

- 1. El cliente o paciente ingresan a la página web del sistema de rehabilitación de hombro.
- 2. El sistema muestra una ventana en la que se muestra un botón de registro de usuario
- 3. El cliente o paciente hacen click en el botón de registro
- 4. El sistema muestra el listado de información a ser ingresada.
- 5. El cliente o paciente ingresa la información requerida por el sistema además del rol a ser asignado, como médico o paciente.
- 6. El cliente o paciente guarda la información para completar el registro.
- 7. El sistema muestra una ventada con la información de la paciente ingresada y la opción de guardar.
- 8. El cliente o paciente hace click en guardar.
- 9. El sistema muestra una ventana con el nombre de usuario y contraseña asignados.
- 10. El cliente o paciente hace click en aceptar.
- 11. El sistema muestra una ventana de registro guardado exitosamente.

#### **CURSO ALTERNO DE EVENTOS**

#### **A. INFORMACIÓN INVÁLIDA**

a. El sistema muestra el mensaje "Falta información de ser agregada al registro"

En la Tabla XVII, se describe el caso de uso de autenticación de usuarios.

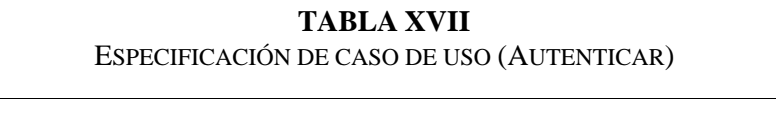

<span id="page-37-0"></span>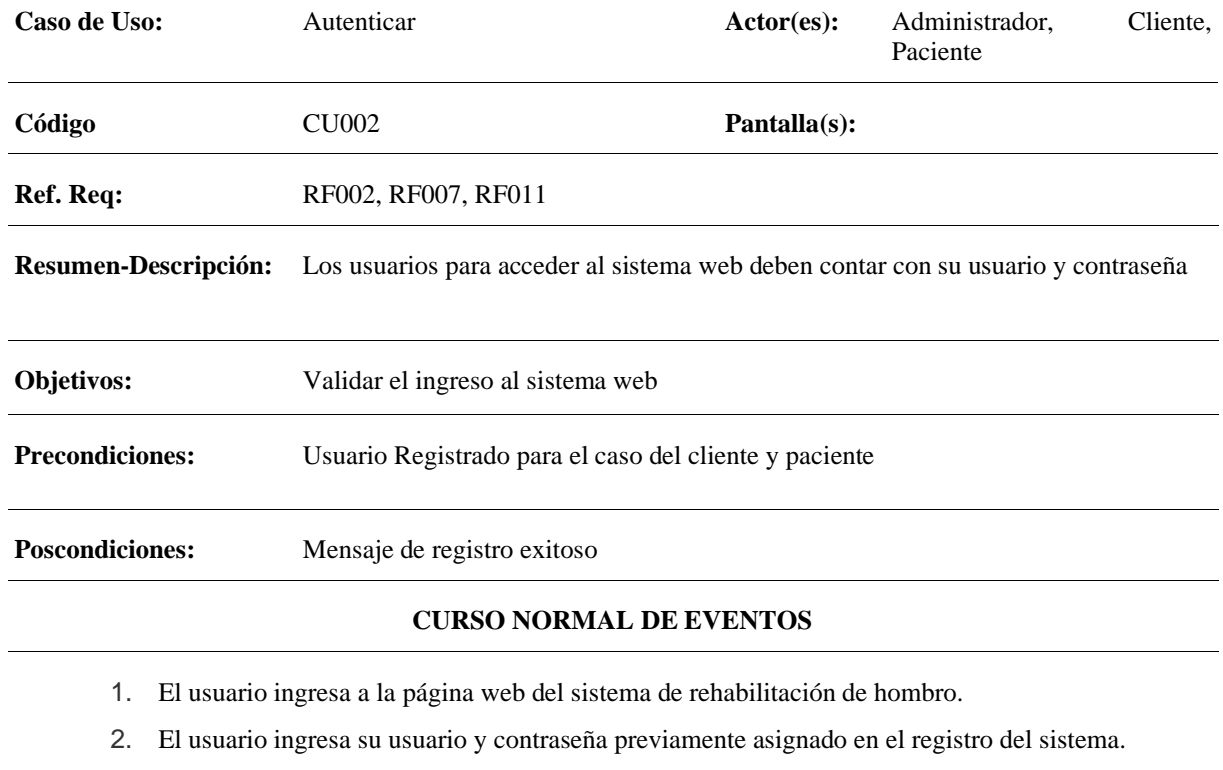

3. El sistema muestra una ventana de registro exitoso.

# **CURSO ALTERNO DE EVENTOS**

# **A. INFORMACIÓN VÁLIDA**

a. El sistema muestra el mensaje "El usuario o contraseña ingresados no son válidos"

En la Tabla XVIII, se describe el caso de uso para el Administrar Usuarios, quien tendrá la facultad de agregar, eliminar, y editar el registro de pacientes.

# **TABLA XVIII**

ESPECIFICACIÓN DE CASO DE USO (ADMINISTRAR)

<span id="page-37-1"></span>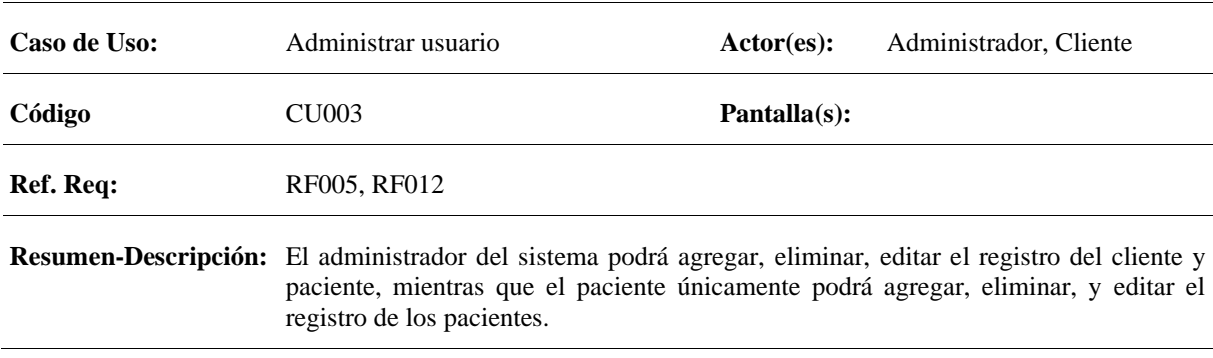

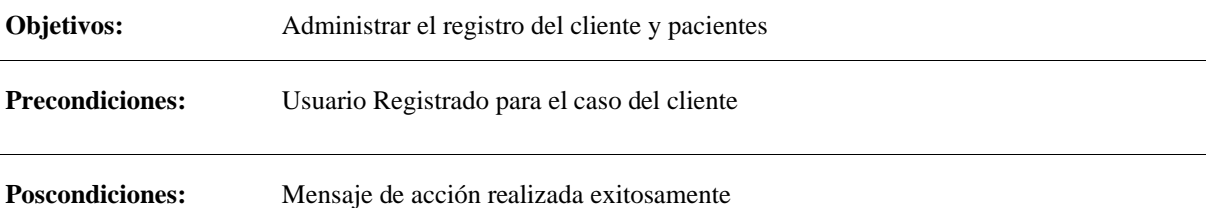

#### **CURSO NORMAL DE EVENTOS**

- 1. El administrador o cliente ingresa a la página web del sistema de rehabilitación de hombro.
- 2. El administrador o paciente ingresa su usuario y contraseña previamente asignado.
- 3. El sistema muestra el listado de clientes o pacientes registrados en el sistema y las acciones de editar, eliminar, crear, ver actividades, ver usuario o ver contraseña.
- 4. El administrador o cliente hace click sobre el botón de editar, eliminar, crear, ver actividades, ver usuario o ver contraseña según lo requiera.

#### **CURSO ALTERNO DE EVENTOS**

#### **B. INFORMACIÓN VÁLIDA**

a. El sistema muestra el mensaje "Falta información de ser agregada al registro"

En la Tabla XIX, se describe el caso de uso para Realizar de Ejercicios, quien tendrá la facultad de acceder al módulo y realizar las terapias establecidas por el fisioterapeuta.

<span id="page-38-0"></span>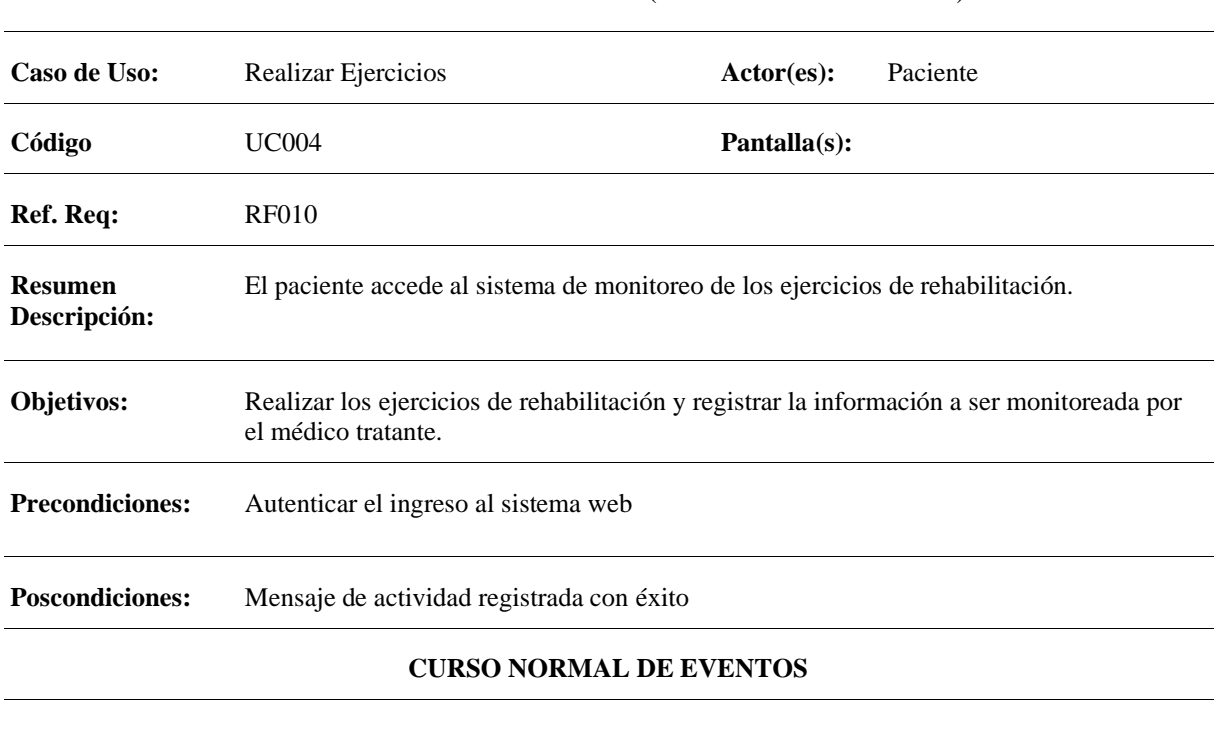

## **TABLA XIX** ESPECIFICACIÓN DE CASO DE USO (REALIZAR DE EJERCICIOS)

1. El paciente ingresa a la página web del sistema de rehabilitación de hombro.

- 2. El paciente ingresa su usuario y contraseña previamente asignado en el registro del sistema.
- 3. El sistema muestra un menú de selección para los ejercicios de abducción y flexión
- 4. El paciente hace click sobre el ejercicio que desea realizar.
- 5. El sistema muestra información y los pasos a seguir por el paciente para la realización de los ejercicios.
- 6. El paciente hace click en el botón de empezar el ejercicio.
- 7. El sistema muestra una ventana del paciente desde la cámara web.

#### **CURSO ALTERNO DE EVENTOS**

## **C. INFORMACIÓN INVÁLIDA**

a. El sistema muestra el mensaje "No hay una cámara web asignada"

En la Tabla XX, se describe el caso de uso para Visualizar Datos, quien tendrá el acceso a la información registrada en la base de datos sobre los pacientes y los ejercicios de rehabilitación realizados.

<span id="page-39-0"></span>

| Caso de Uso:                   | Visualizar Datos                                                                                                    | $\text{Actor}(\text{es})$ : | Administrador, Cliente |
|--------------------------------|----------------------------------------------------------------------------------------------------|-----------------------------|------------------------|
| Código                         | UC005                                                                                                    | $Pantal(a(s))$ :            |                        |
| Ref. Req:                      | RF004, RF013                                                                                                    |                             |                        |
| <b>Resumen</b><br>Descripción: | El administrador y cliente podrá acceder a la información generada de los ejercicios de<br>rehabilitación realizados por el paciente. |                             |                        |
| <b>Objetivos:</b>              | Observar la estadística de los ejercicios de rehabilitación realizados por el paciente<br>mediante tablas y gráficas.                 |                             |                        |
| <b>Precondiciones:</b>         | Autenticar el ingreso al sistema web                                                                                                  |                             |                        |
| <b>Poscondiciones:</b>         | Mensaje de registro exitoso                                                                                                    |                             |                        |

**TABLA XX** ESPECIFICACIÓN DE CASO DE USO (VISUALIZAR DATOS)

#### **CURSO NORMAL DE EVENTOS**

- 1. El administrador o cliente ingresa a la página web del sistema de rehabilitación de hombro.
- 2. El administrador o cliente ingresa su usuario y contraseña previamente asignado en el registro del sistema.
- 3. El sistema muestra el listado de clientes o pacientes registrados en el sistema y el botón de ver actividades.
- 4. El administrador o cliente hace click en el botón de ver actividades.
- 5. El sistema muestra una ventana con información del paciente y el registro de actividades y ejercicios mediante tablas y gráficas.
- 6. El sistema muestra en color rojo los días en que el paciente no efectuó los ejercicios de rehabilitación.

#### **CURSO ALTERNO DE EVENTOS**

## **D. INFORMACIÓN INVÁLIDA**

# <span id="page-40-0"></span>**6.1.6 Modelo del dominio**

El modelo conceptual presentado en la Fig. 12 es realizado en función de los requisitos y casos de uso desarrollados en la sección anterior, en esta se observa que el paciente no puede desarrollar los ejercicios de rehabilitación sin la asignación de un médico fisioterapeuta. El paciente desarrollará dos tipos de ejercicios, los mismo que tienes pasos establecidos, y secuenciales a ser cumplidos previo al desarrollo de la terapia.

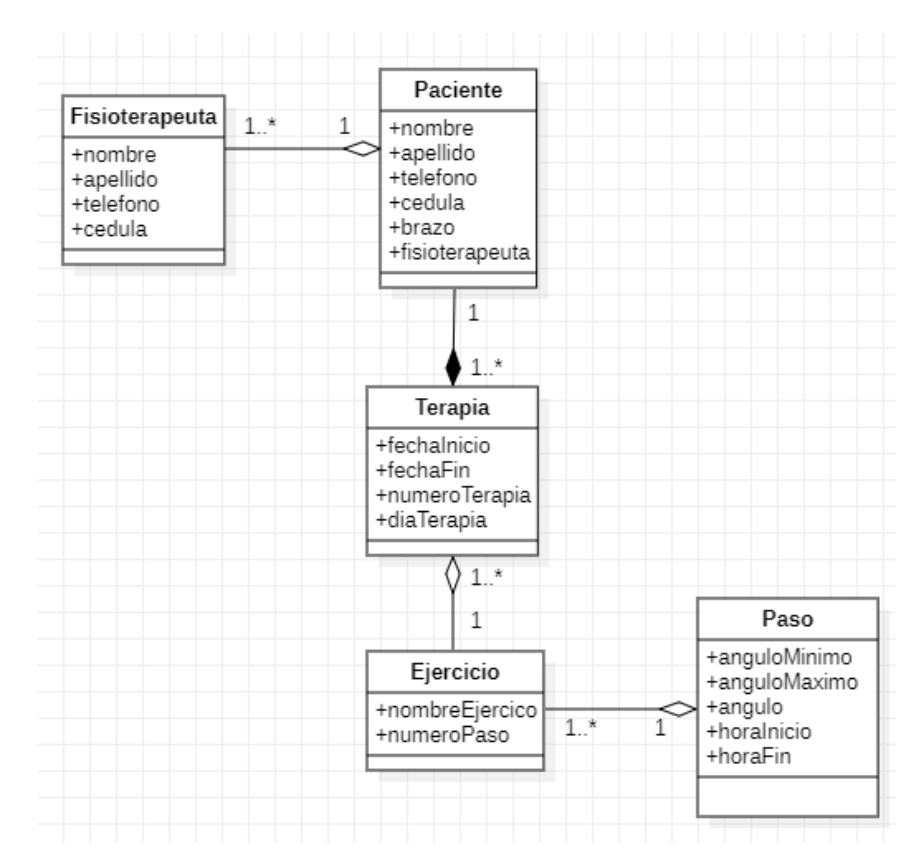

**Fig. 12.** Modelo del Dominio del sistema web de rehabilitación de hombro

<span id="page-40-1"></span>En la Tabla XXI, se presenta el glosario de términos del modelo del dominio y su definición.

# **TABLA XXI** GLOSARIO DE TÉRMINOS DEL MODELO CONCEPTUAL

<span id="page-41-1"></span>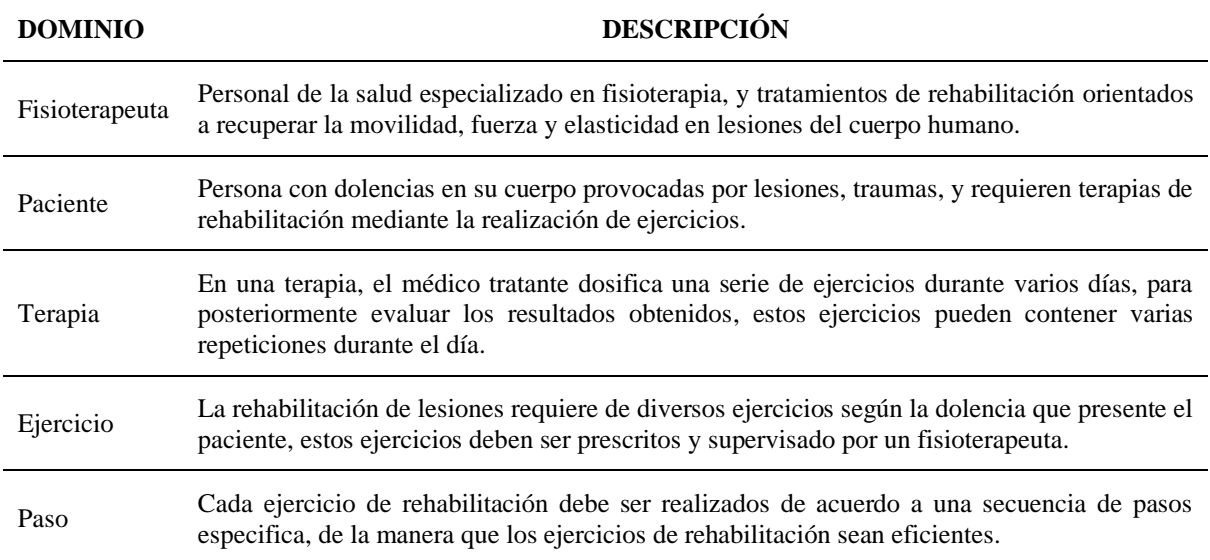

# <span id="page-41-0"></span>**6.1.7 Diagrama de Clases**

Según la elaboración del diagrama de dominio realizado con anterioridad, se plantea el diagrama de clases, el cual se presenta en la Fig. 13, y contiene los métodos que rigen el comportamiento del sistema, para el caso de los usuarios el registro, edición y eliminar. En la aplicación práctica del sistema el método de generar reportes en función de la base de datos.

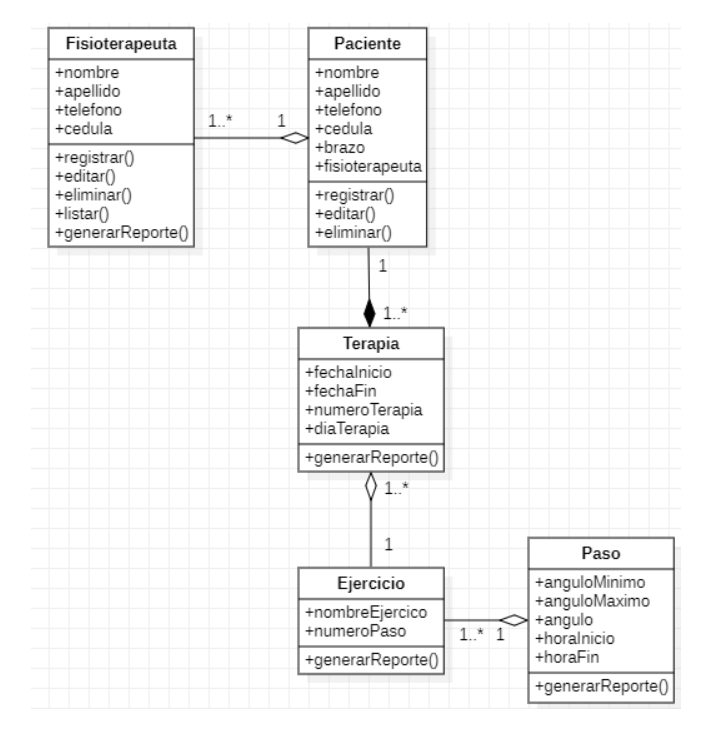

<span id="page-41-2"></span>**Fig. 13.** Diagrama de clases del sistema web de rehabilitación de hombro

# <span id="page-42-0"></span>**6.1.8 Arquitectura del sistema**

La arquitectura del sistema web de rehabilitación de hombro permite conocer la organización general del sistema, así como sus componentes e interacción entre los mismo, como se observa en la Fig. 14 el framework Django hace uso de la arquitectura Modelo Vista Template (MVT), de la cual en su vista se encuentra el procesamiento de información de OpenCV y la identificación de pose a través de MediaPipe, de la cual se obtendrá la información necesaria y su posterior almacenamiento en la base de datos y posterior análisis del fisioterapeuta.

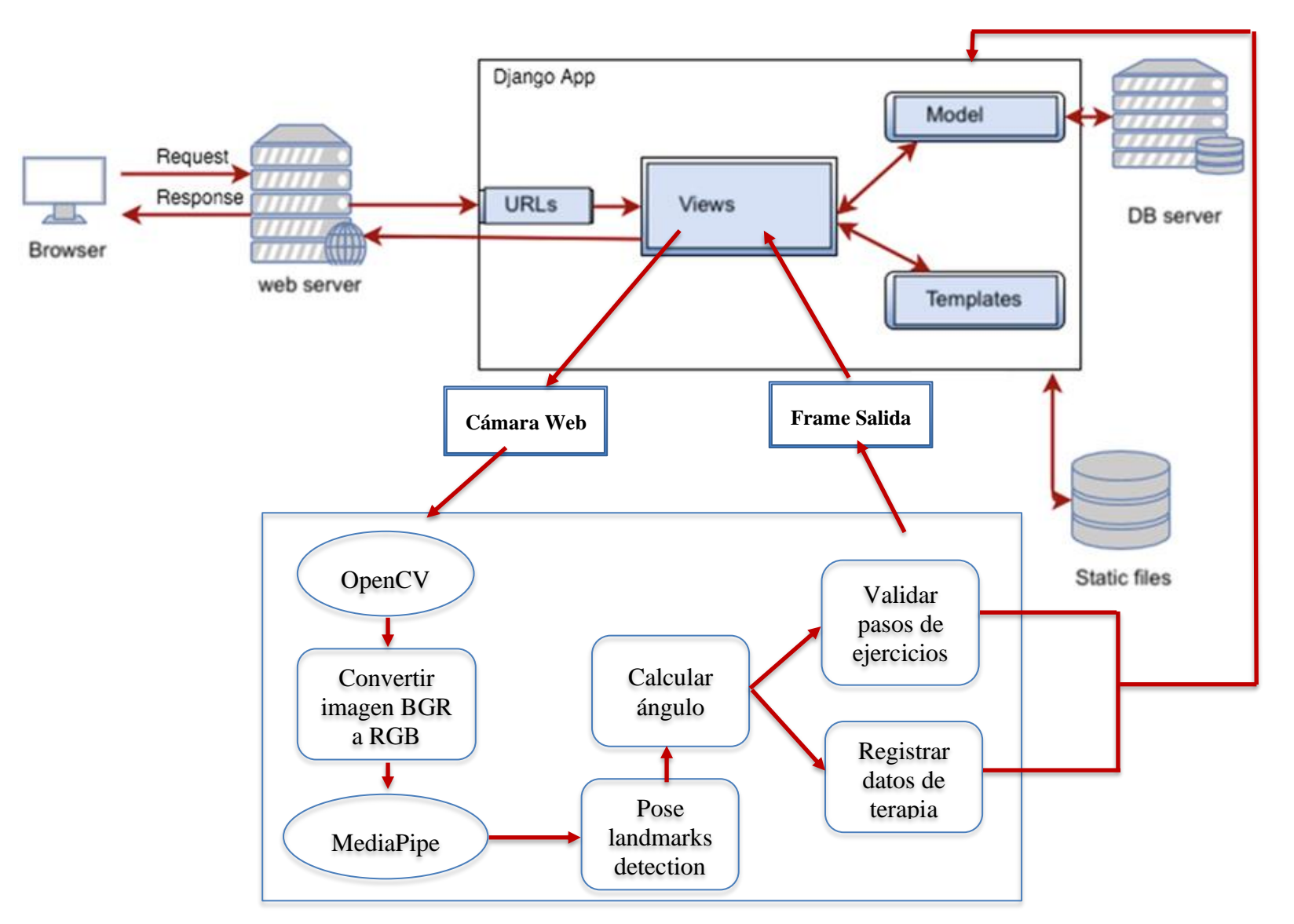

<span id="page-43-0"></span>**Fig. 14.** Arquitectura del sistema web de rehabilitación de hombro

# <span id="page-44-0"></span>**6.2 FASE 2: Desarrollar el sistema web que permita monitorear y evaluar en tiempo real la cinemática en los ejercicios de rehabilitación del hombro.**

En esta sección se presentará la codificación implementada del sistema web de rehabilitación de hombro, en base a los requerimientos y diseño de software efectuados en la sección anterior.

# <span id="page-44-1"></span>**6.2.1 Diagrama de despliegue**

En la Fig. 15 se evidencia los componentes y el despliegue del sistema, existen tres nodos en el que se encuentra el ordenador a ser usado por el usuario y su conexión al sistema mediante un navegador web, seguidamente se presenta el servidor de aplicaciones el cual tendrá un alojamiento cloud y el soporte para la base de datos.

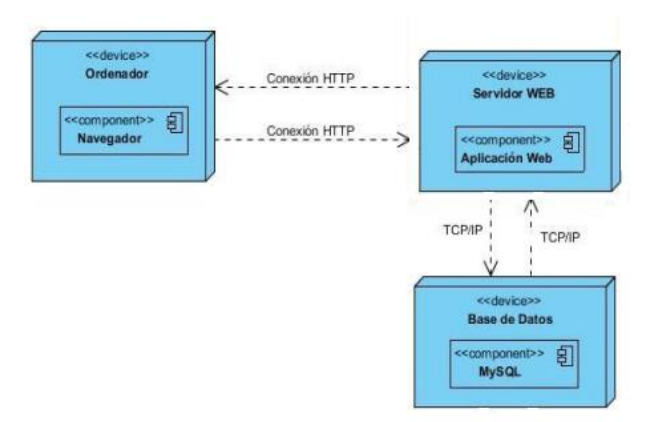

**Fig. 15.** Diagrama de despliegue para el sistema web de rehabilitación de hombro

# <span id="page-44-3"></span><span id="page-44-2"></span>**6.2.2 Codificación**

Una vez determinado el diseño arquitectónico para el sistema web, a continuación, se procederá a desarrollar la codificación según cada caso de uso establecido con anterioridad y mediante el uso del framework Django.

# **6.2.2.1 Desarrollo del Caso de Uso UC001: Registrar**

Django cuenta con método para el formulario de registro de usuarios "UserCreationForm", se presenta mediante el uso de un formulario de tres campos, el primero requiere que el cliente registre su usuario, en el segundo la contraseña y el tercero la verificación de contraseña, esta información debe ser validada, verificando que las dos contraseñas registradas coincidan, y solo así se cree el usuario y se registre en la base de datos de usuario, de la cual Django cuenta con su método "User.objects.create.user" para su creación, así mismo se puede verificar que el usuario ya haya sido creado o el ingreso de contraseñas sea incorrecto, de tal manera que se

pueda interactuar con el usuario mediante mensajes de alerta, en el Cuadro 1, se observan el código implementado.

**CUADRO 1** CÓDIGO PARA EL REGISTRO DE USUARIOS

```
def signup(request):
1. if request.method == 'GET':
2. return render(request, 'signup.html', {'form': UserCreationForm,})
3. else:
4. if request.POST['password1'] == request.POST['password2']:
5. try:
         a. user = User.objects.create_user(
         b. username=request.POST['username'], password=request.POST['password1'])
         c. user.save()
         d. login(request, user)
         e. return redirect('signin')
6. except:
         a. return render(request, 'signup.html', {'form': UserCreationForm,"error": 'Usuario ya 
              existe'})
```
# **6.2.2.2 Desarrollo del Caso de Uso UC002: Autenticación**

Una vez que el usuario ha sido registrado, se requiere su autenticación para el ingreso al sistema, de la misma manera Django cuenta con un método para la generación del formulario y autenticación "AuthenticationForm", en él se ingresa el usuario y contraseña registrados previamente y guardados en la base de datos del sistema. Así mismo se puede verificar si existe error en el ingreso del usuario y contraseña mediante mensajes de alerta, en el Cuadro 2, se observan el código implementado.

**CUADRO 2** CÓDIGO PARA LA AUTENTICACIÓN DE USUARIOS

|    | def signin(request): |                                                                                                    |
|----|----------------------|----------------------------------------------------------------------------------------------------|
|    |                      | if request.method $== 'GET'$ :                                                                                |
|    | a.                   | return render(request, 'signin.html', {'form': AuthenticationForm, })                                         |
| 2. | else:                |                                                                                                    |
|    | a.                   | $user = authenticate(request, username = request.POST['username'],$<br>password=request.POST['password'])     |
| 3. | if user is None:     |                                                                                                    |
|    | a.                   | return render(request, 'signin.html', {'form': AuthenticationForm, "error": 'Usuario o Clave<br>incorrecta'}) |
| 4. | else:                |                                                                                                    |
|    | a.                   | login(request, user)                                                                                          |
|    | b.                   | return redirect ('paciente')                                                                                  |

# **6.2.2.3 Desarrollo del Caso de Uso UC003: Administrar**

El administrador del sistema o superusuario es quien tendrá todas las facultades de control, se le permite, registrar usuarios, desactivarlos, eliminarlos, editar, y visualizar los datos almacenados en la base de datos de los pacientes, etc. En el caso de Django cuenta con un sistema de administración el cual se crea mediante el siguiente código "python manage.py createsuperuser" desde la terminal. En la Fig. 16 se observa los permisos otorgados al administrador del sistema.

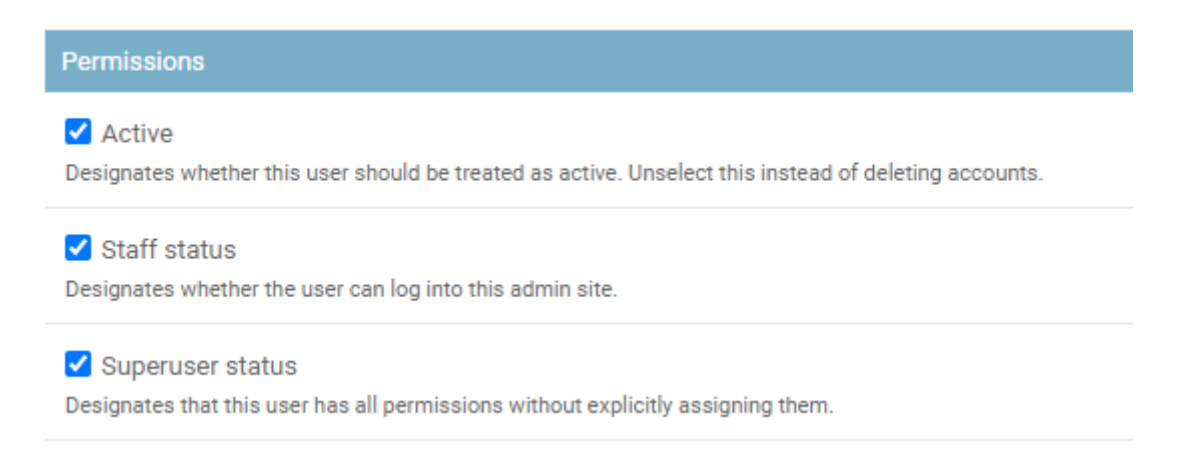

**Fig. 16.** Permisos otorgados al administrador del sistema en Django

## <span id="page-46-0"></span>**6.2.2.4 Desarrollo del Caso de Uso UC004: Realizar Ejercicios**

En el caso de uso para la realización de ejercicios se debe hacer uso de la librería de OpenCV, quien permitirá obtener las imágenes generadas por la cámara web y manipular su información. El método a usar es "cv2.VideoCapture(0, cv2.CAP\_DSHOW)" el cual crea un objeto para el video de la cámara web, se obtiene cada uno de los frame del video y de los cuales se obtiene el ancho, el alto de la imagen, y su transformación de la imagen, que para el caso de la estimación de poses es de BGR a RGB, en el Cuadro 3, se observan el código implementado.

# **CUADRO 3** CÓDIGO PARA LA OBTENCIÓN DE IMÁGENES DE OPENCV

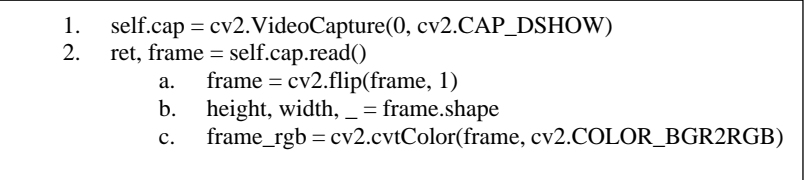

Una vez obtenidas las imágenes se hace uso de la librería de MediaPipe, quien hará la estimación de 33 puntos de referencia, los cuales se pueden reconocer mediante "pose.process(frame\_rgb)", y obtener su posición en la imagen mediante "results.pose\_landmarks.landmark[index].x \* width", la posición permitirá realizar el cálculo del ángulo en tres puntos cadera, hombro y codo de la persona que se reconoce para su brazo izquierdo o brazo derecho, en el Cuadro 4, se observan el código implementado.

#### **CUADRO 4**

ESTIMACIÓN DE PUNTOS DE INTERÉS Y COORDENADAS EN LA IMAGEN

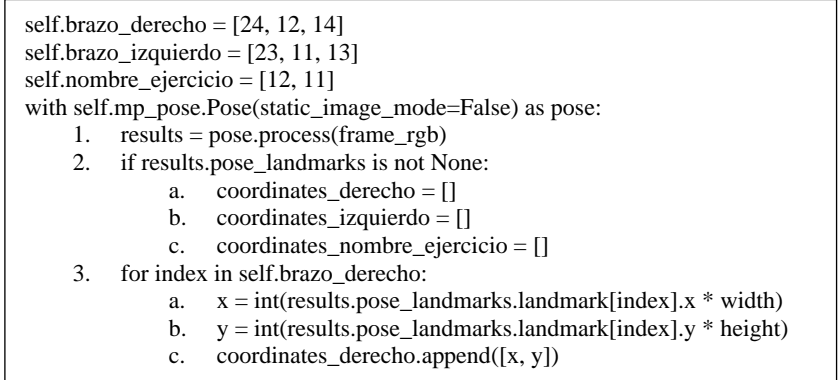

Una vez obtenidas las coordenadas en los ejes (x, y), de los puntos de interés se crea líneas entre los puntos, dando un triángulo escaleno, del cual mediante el uso de la ley de cosenos se calcula el ángulo comprendido entre el codo-hombro y cadera-hombro, en el Cuadro 5, se observan el código implementado.

#### **CUADRO 5**

CÁLCULO DEL ÁNGULO COMPRENDIDO ENTRE EL CODO, HOMBRO Y CADERA.

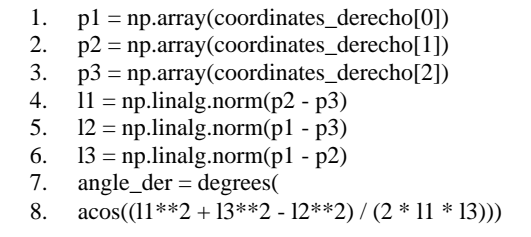

El cálculo del ángulo permite al sistema identificar el brazo al cual se está aplicando el ejercicio, la posición del cuerpo frontal o lateral, y determinar el ejercicio realizado, abducción o flexión. Además, el ángulo es la variable determinante en la evaluación los resultados obtenidos de la terapia ya sean positivos o negativos, por ejemplo, para el ejercicio de abducción se deben realizar cuatro pasos, en el primero el sistema debe detectar que el paciente este en posición frontal y sus brazos pegados a sus cintura con un ángulo aproximado de cero

grados, en el paso dos el paciente eleva el brazo hasta sentir un leve dolor y bajarlo hasta su posición inicial o también conocido como paso tres, el sistema registra un ángulo mínimo alcanzado, en el paso cuatro el paciente vuelve a elevar el brazo pero debe realizar un mayor esfuerzo que el realizado en el paso dos, el sistema registra un ángulo máximo alcanzado. en el Cuadro 6, se observan el código implementado.

**CUADRO 6**

## REGISTRO DE DATOS PARA EL EJERCICIO DE ABDUCCIÓN DESARROLLADO EN CUATRO PASOS.

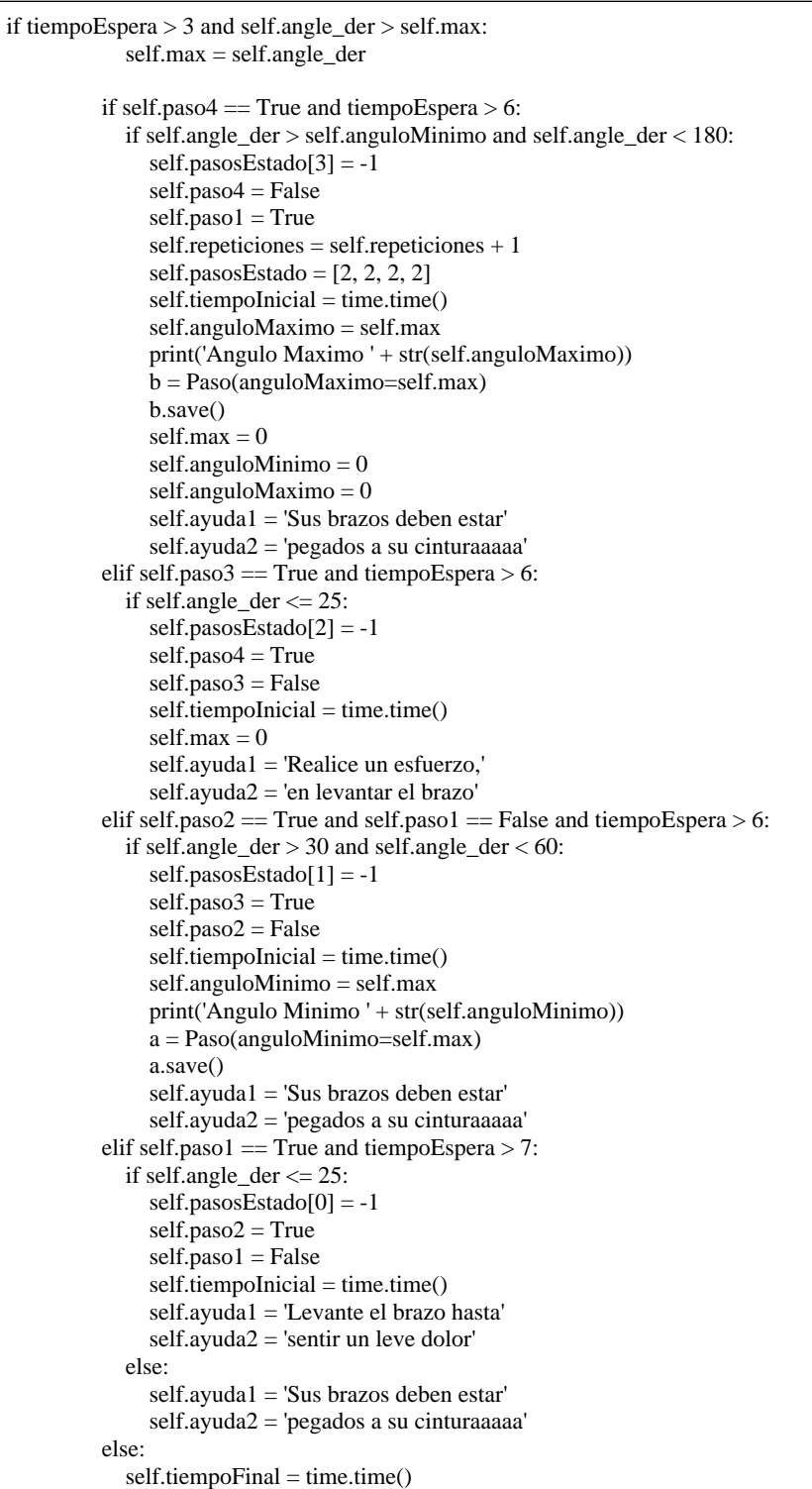

En la Fig. 17 se observa el diagrama de flujo implementado por el sistema para el control de pasos que debe realizar el paciente en el ejercicio de abducción.

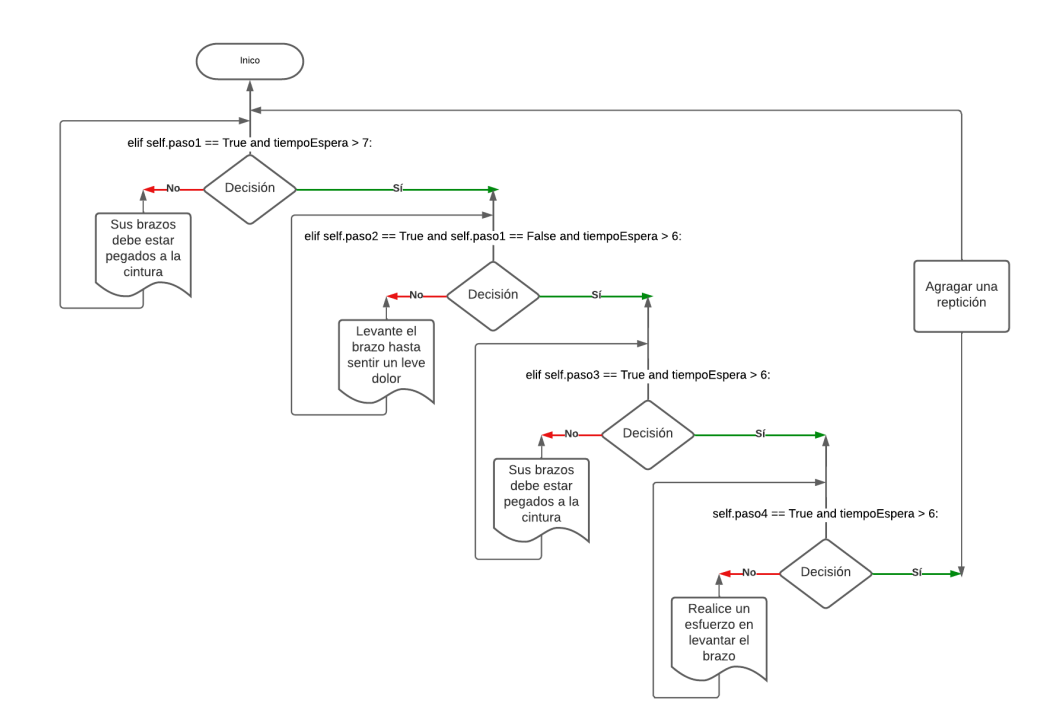

**Fig. 17.** Diagrama de bloques para el control de pasos del ejercicio de abducción.

<span id="page-49-1"></span>En la Tabla XXII, se especifica la funcionalidad y característica de las variables utilizadas para el control de pasos del ejercicio de abducción

<span id="page-49-0"></span>

| <b>Variable</b>            | Especificación                                                                                                    |
|----------------------------|----------------------------------------------------------------------------------------------------|
| tiempoEspera               | Se hace uso de la librería "TIME", la cual es utilizada para establecer un<br>tiempo de espera para la realización ejercicios, previa a la obtención de<br>datos y verificación de condiciones                                 |
| self.pasosEstado[3] = $-1$ | La variable "pasoEstado" permite dar color al recuadro superior del video,<br>indicando si el paso tres se realizó satisfactoriamente caso contrario se<br>asigna un valor de cero.                                            |
| self.repeticiones          | La variable "Repeticiones", permite contabilizar el número de<br>repeticiones que el paciente ha realizado, cumpliendo los cuatro pasos.                                                                                       |
| self.anguloMinimo          | En el paso dos, se registrar un ángulo mínimo, el cual se refiere a la<br>posición en el cual el paciente empieza a sentir dolor al levantar el brazo.                                                                         |
| self.anguloMaximo          | En el paso cuatro, se registrar un ángulo máximo, el cual se refiere al<br>esfuerzo de levantar el brazo por parte del paciente, este ángulo debe ser<br>mayor al ángulo mínimo, para que se puede cumplir con el paso cuatro. |

**TABLA XXII** ESPECIFICACIÓN DE VARIABLES UTILIZADAS

# <span id="page-50-0"></span>**6.3 FASE 3: Verificar el sistema web mediante pruebas funcionales de rendimiento.**

# <span id="page-50-1"></span>**6.3.1 Interfaz gráfica**

Una vez implementado el sistema web de rehabilitación de hombro, se obtuvo los siguientes resultados, en la Fig. 18 se observa la página de inicio del sistema en el cual se presentan los ejercicios de rehabilitación a ser tratados, de los cuales el ejercicio de flexión aún se encuentra en proceso de desarrollo, mientras que el ejercicio de abducción es quien fue debidamente implementado. En la parte superior derecha del se encuentran los accesos para el registro de usuario del sistema o su ingreso según corresponda.

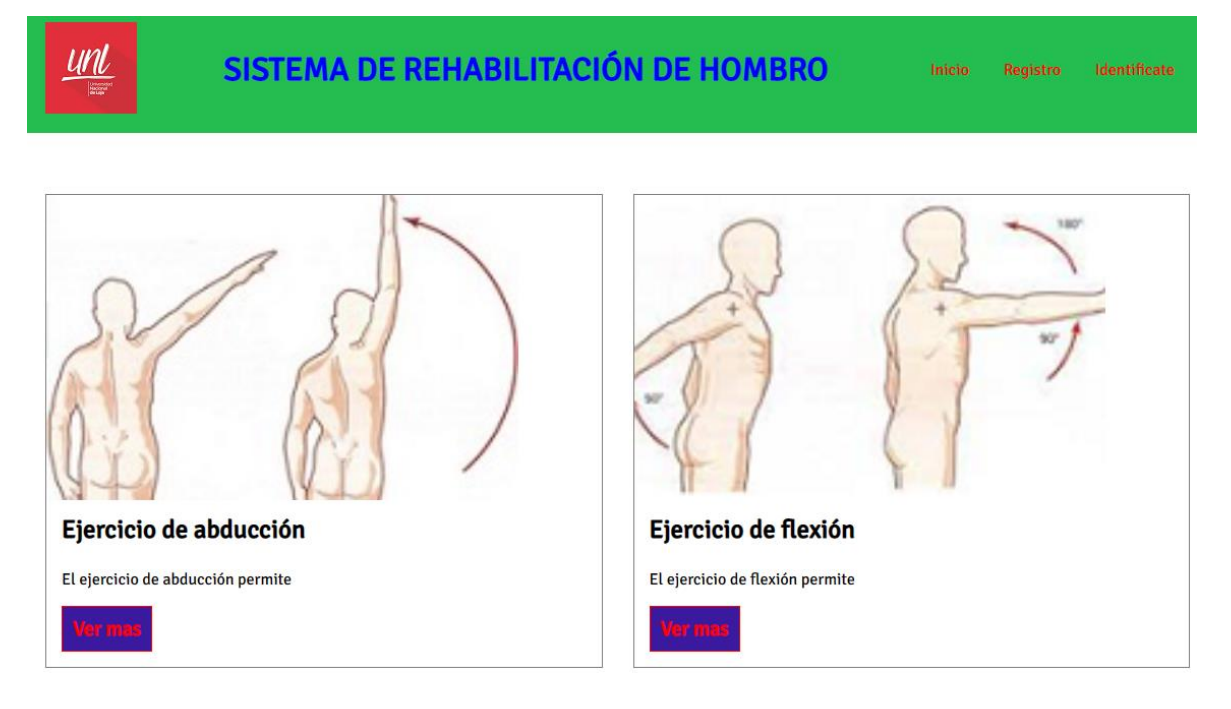

**Fig. 18.** Página de inicio del sistema de rehabilitación de hombro

<span id="page-50-2"></span>En el caso del registro de usuario, el cual está dirigido hacia los pacientes, quienes deben ingresar sus datos personales, nombre de usuario y contraseña, para poder acceder al sistema. Este registro se realizó mediante los modelos propuestos por Django, aunque fueron personalizados debido a la necesidad que el paciente se registre con su respectivo fisioterapeuta quien deberá realizar el control y monitoreo de los ejercicios realizado, en la Fig. 19, se observa los campos requeridos por el sistema para el registro del paciente.

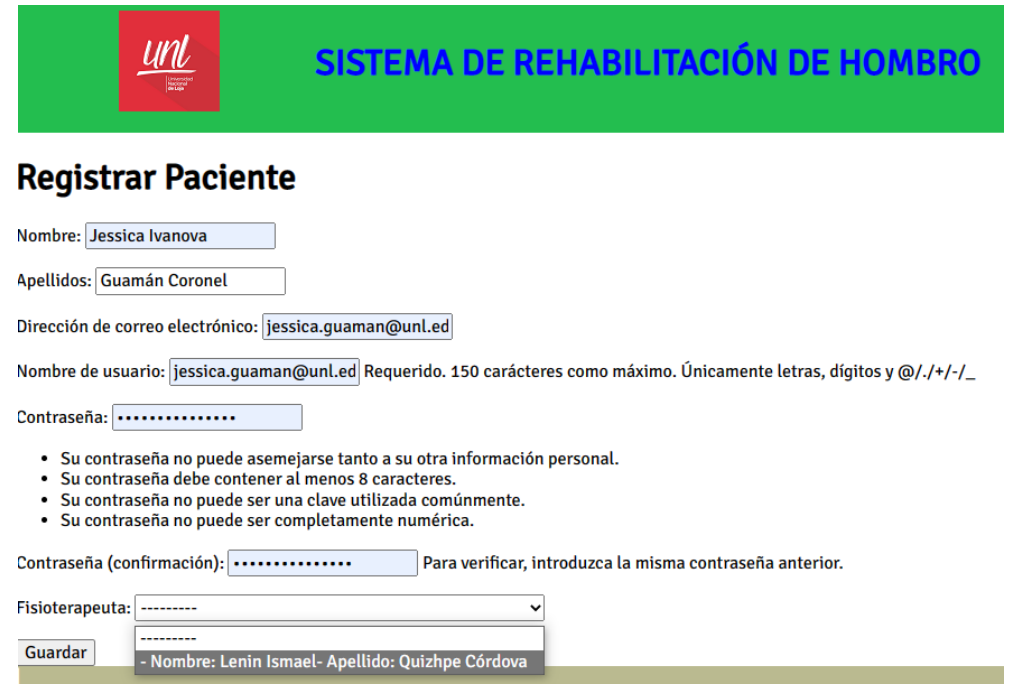

**Fig. 19.** Campos requeridos para el registro de usuario

<span id="page-51-0"></span>Una vez generado el registro, el usuario se debe autenticar ingresando el nombre de usuario y contraseña registrados en el paso anterior, en la Fig. 20 se observa los campos requeridos para la autenticación.

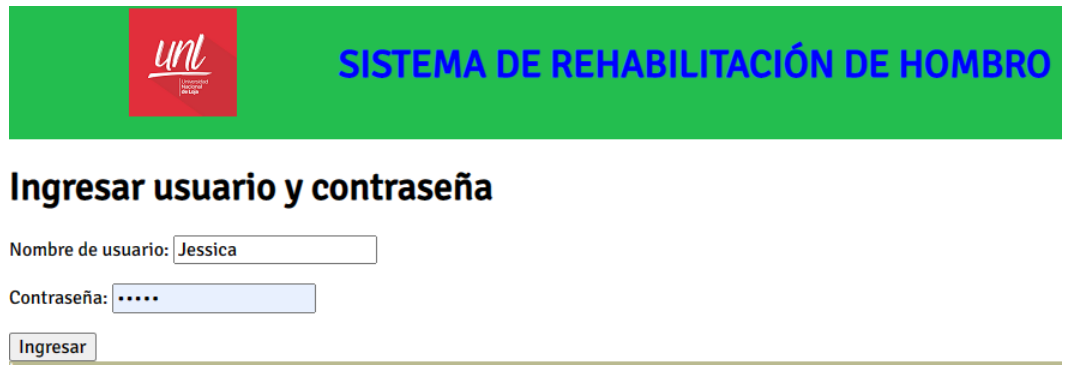

**Fig. 20.** Campos requeridos para la Autenticación de usuario

<span id="page-51-1"></span>Una vez ingresado al sistema, el usuario desarrollará su ejercicio interactuando con la interfaz presentada, a lado izquierdo de la pantalla se registrará el número de repeticiones realizadas por el paciente, en el centro de la pantalla se identifican los pasos para el desarrollo del ejercicio, los cuales cambian de color, si el paso se cumplió satisfactoriamente, mientras no se cumpla no podrá continuar y culminar el ejercicio, al lado derecho de la pantalla se encuentra la sección de ayuda quien describe la pose que debe realizar el paciente para cumplir cada paso.

En la Fig. 21 se observa las características implementadas para la interfaz de ejercicio de abducción a ser realizado por el paciente.

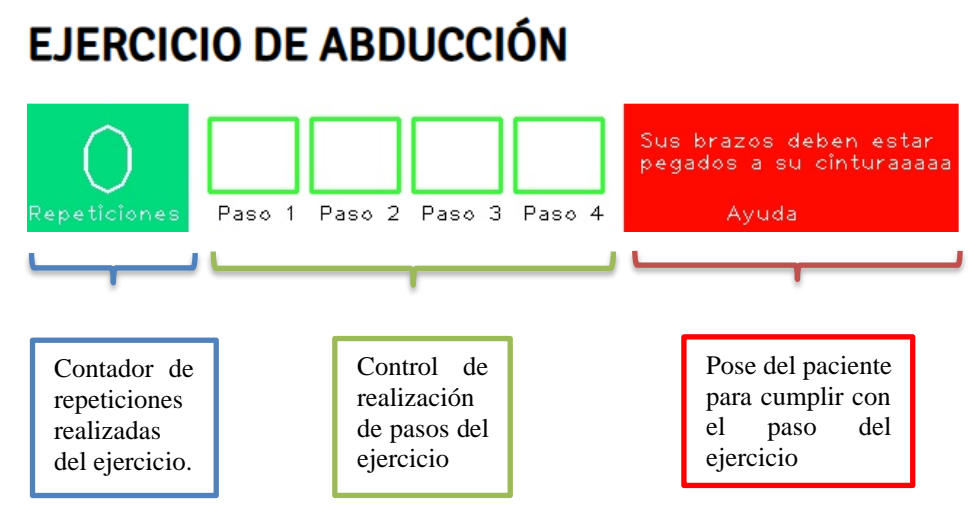

**Fig. 21.** Interfaz para la realización del ejercicio de abducción

<span id="page-52-0"></span>Para el caso de la Fig. 22, el paciente ha realizado correctamente dos repeticiones, durante la tercera repetición ha realizado correctamente el paso uno, dos y tres, el paso cuatro aún no es ejecutado correctamente, el mensaje de ayuda señala "Realice un esfuerzo en levantar el brazo", lo que significa que el paciente debe levantar el brazo a un ángulo mayor al levantado en el paso dos, caso contrario no se dará por completada la repetición tres.

<span id="page-52-1"></span>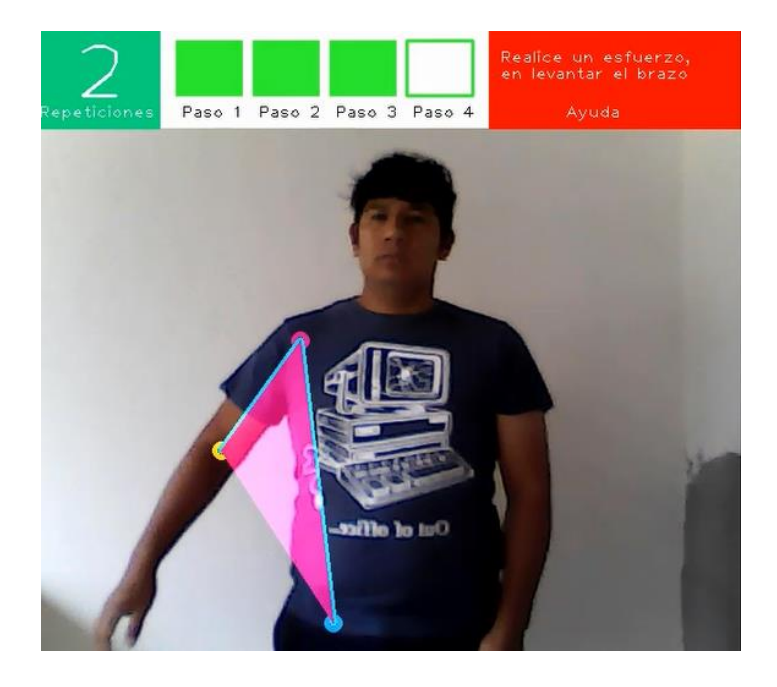

**Fig. 22.** Aplicación del sistema web de rehabilitación de hombro

Finalmente, en la Fig. 23 se presenta la estadística de las repeticiones y ángulos realizados durante el desarrollo del ejercicio en esta figura se observa la fecha y hora de la realización del ejercicio, asi como los valores de ángulo mínimo realizado en el paso dos y el ángulo máximo logrado en el paso cuatro.

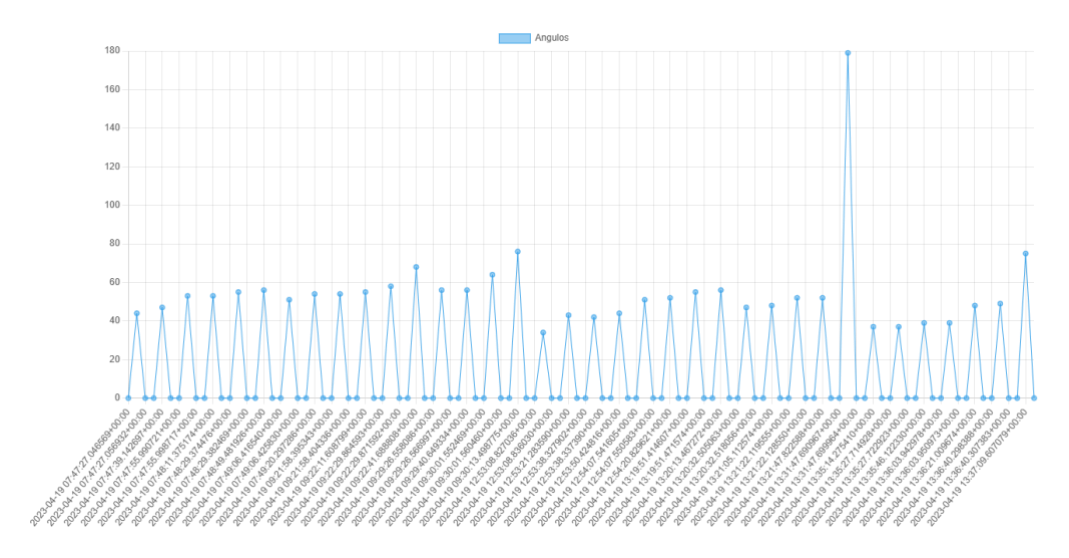

**Fig. 23.** Presentación estadística del ejercicio de abducción realizado por el paciente

<span id="page-53-2"></span>El manual de usuario y uso del sistema web, se encuentra detallado en el Anexo 2.

# <span id="page-53-0"></span>**6.3.2 Pruebas funcionales**

Las pruebas funcionales permiten identificar si el sistema cumple con los requerimientos y especificaciones establecidos en la Sección 4.7.3, en la Tabla XXIII se detalla el palan de pruebas para el sistema de rehabilitación y caso de uso UC001: Registrar

<span id="page-53-1"></span>

| Sistema web de rehabilitación |                                                                 |                        |                                                                                                  |                                                                                                    |                                                                                                 |  |
|-------------------------------|-----------------------------------------------------------------|------------------------|--------------------------------------------------------------------------------------------------|----------------------------------------------------------------------------------------------------|-------------------------------------------------------------------------------------------------|--|
| Caso de<br>Uso                | <b>Escenario</b>                                                | Usuario<br>Responsable | Respuesta de la<br>aplicación                                                                    | <b>Errores</b><br>detectados                                                                            | <b>Correcciones</b>                                                                             |  |
|                               | Ingreso de<br>una cédula no<br>válida.                          | Paciente               | Se guarda una<br>cédula inválida o<br>que no<br>corresponde con<br>las normativas de<br>Ecuador. | No existe<br>algoritmo de<br>verificación                                                               | Codificar el<br>algoritmo para<br>validar el ingreso de<br>cédula                               |  |
| Registrar                     | Se ingresa<br>menos de 10<br>dígitos en el<br>campo<br>teléfono | Paciente               | Guarda el dato<br>teléfono con valor<br>nulo o valor<br>numérico.                                | No existe<br>validación para el<br>ingreso de<br>cantidad de<br>dígitos o<br>caracteres no<br>numéricos | Validar el campo<br>teléfono para<br>únicamente el<br>ingreso de 10<br>caracteres<br>numéricos. |  |

**TABLA XXIII** PRUEBAS FUNCIONALES PARA EL CASO DE USO UC001

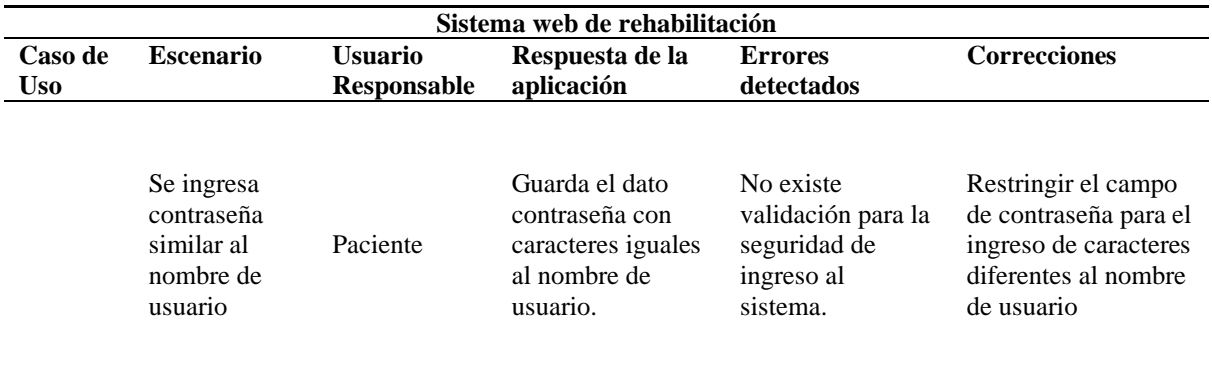

Con respecto a las pruebas funcionales para el caso de uso UC002: Autenticación, se tomó el modelo propio de Django, el cual permite validar el nombre de usuario y contraseña y permitir el ingreso al sistema. En el caso de uso UC003 Administrar Usuarios, de la misma manera se hizo uso del panel de administración de Django, para lo cual se crea un superusuario, quien tendrá pleno acceso al sistema, y permitirá gestionar la creación, edición, eliminación de usuarios, así como la asignación de roles, y restricciones tanto para los pacientes como para los fisioterapeutas.

El siguiente caso de uso a analizar es el UC004, realización de ejercicios, el cual únicamente será desarrollado por los pacientes y en el que se validará los pasos del ejercicio de abducción en la Tabla XXIV se describen las pruebas realizadas.

<span id="page-54-0"></span>

| Sistema web de rehabilitación |                                                                 |                |                                                                                                    |                                                                                                    |                                                                                                    |
|-------------------------------|-----------------------------------------------------------------|----------------|----------------------------------------------------------------------------------------------------|----------------------------------------------------------------------------------------------------|----------------------------------------------------------------------------------------------------|
| Caso de                       | <b>Escenario</b>                                                | <b>Usuario</b> | Respuesta de la                                                                                                    | <b>Errores</b>                                                                                            | <b>Correcciones</b>                                                                                                    |
| <b>Uso</b>                    |                                                                 | Responsable    | aplicación                                                                                                    | detectados                                                                                                |                                                                                                    |
| Realizar<br>Ejercicios        | Distancia de<br>separación de<br>cámara                         | Paciente       | Se registrar<br>ángulos errores<br>debido a la<br>inadecuada<br>posición del<br>paciente con<br>respecto a la<br>cámara | No existe<br>algoritmo de<br>verificación de<br>distancia                                                 | Codificar el<br>algoritmo mediante<br>visión artificial para<br>reconocer la<br>distancia adecuada<br>entre cámara y<br>paciente. |
|                               | Tercera<br>persona realiza<br>el ejercicio de<br>rehabilitación | Paciente       | Guarda la<br>información del<br>ejercicio sin<br>comprobar el<br>rostro del<br>paciente.                                | No existe<br>validación de que<br>el paciente es<br>quien realiza los<br>ejercicios de<br>rehabilitación. | Codificar el<br>algoritmo mediante<br>visión artificial para<br>reconocimientos de<br>rostros                                     |

**TABLA XXIV** PRUEBAS FUNCIONALES PARA EL CASO DE USO UC004

Finalmente, las pruebas funcionales para el caso de uso UC005, visualizar datos; está relacionada a la disposición estadística de los ejercicios realizados por el paciente, en el cual se muestra el ángulo mínimo, máximo, la fecha de realización y numero de repeticiones.

Entre las mayores dificultades presentadas al momento de desarrollar el sistema web, se encuentran la curva de aprendizaje del framework Django, al tener poca experiencia en el desarrollo de software web, se presentaron inconvenientes al comprender la arquitectura modelo, vista controlador que maneja el framework, así mismo la vinculación de la programación de visión artificial, quien tiene sus variaciones a una programación estructurada que al trabajar con una programación orientada a objetos, y con ello los modelos relacionales para la creación de la base de datos , de los cuales no se tuvo experiencia hasta el desarrollo del presente sistema web.

#### **7 Discusión**

<span id="page-56-0"></span>De acuerdo a métodos tradicionales una terapia de rehabilitación de hombro podría tardar varias semanas según las causa que provocaron la lesión, estos resultados no dependen únicamente del tipo de ejercicio a realizar, sino también están relacionados al número de repeticiones e intensidad de esfuerzo y dedicación del paciente al asistir a las terapias, así como lo señalan Schipinski y Longen [3], es imprescindible que los pacientes se sometan a terapias manuales las cuales mejorarían el dolor y funcionalidad del hombro en un tiempo reducido, comúnmente el fisioterapeuta realiza rutinas de ejercicio asistidas de manera personal en donde el paciente se dirigía hacia el consultorio del fisioterapeuta y realiza la terapia, esto provoca dificultades en la movilidad del paciente hacia el centro hospitalario, riesgo de accidentes, gastos de transporte, horarios incomodos previamente fijados por la disponibilidad del médico tratante, además de una mayor exigencia en la realización de los ejercicios por parte del fisioterapeuta, debido a tener sesiones limitadas en el tiempo, lo que sin duda provocaría que el paciente desista del tratamiento y por ende repercuta en su salud, Pinzón [4], también detalla que una asistencia personal en la rehabilitación del paciente permite observar de manera directa la postura estática del paciente, en lo referente a la alineación de los hombros, esta postura refleja problemas patológicos en los hombros del paciente.

Sin duda se observa la importancia que tiene la asistencia personalizada del fisioterapeuta durante las sesiones de terapia, el sistema web planteado en el presente trabajo de titulación, permite mantener una asistencia personalizada de manera virtual. El paciente puede realizar su tratamiento en la comodidad de su casa, sin la necesidad de transportarse a algún sitio, sin ninguna limitante en el tiempo u horario, además, puede realizar la cantidad de veces que lo requiera y el esfuerzo puede ser progresivo según las necesidades y dolencias del paciente, la limitante del sistema web es que requiere de una conexión estable de internet y dispositivos de conexión, de tal manera que el paciente realice los ejercicios y el médico tratante pueda evaluar su correcta realización de acuerdo a valores estadísticos recopilados de los ejercicios realizados por el paciente para su monitoreo, evolución y corrección, como lo señala Castellanos y Navarro [4], no se puede en ningún motivo dejar de lado la presencia del médico tratante, siempre debe existir su asistencia y colaboración durante todo el proceso de rehabilitación es por ello que para el registro del paciente, debe contar con un fisioterapeuta asignado, caso contrario no se generará el registro.

En el caso de la plataforma TeleRHB, planteada por Moserrat y Batle [13], plantea un sistema de rehabilitación el cual requiere el uso de sensores invasivos y sus respectivos sujetadores, además de un control remoto para el inicio del ejercicio, estos elementos en el aspecto físico podrían generar molestia o incomodidad al realizar el ejercicio, en el aspecto médico pueden ocasionar alergias, debido al material del que está elaborado, estos problemas pueden ser contrarrestados gracias al uso de la visión e inteligencia artificial, que requiere únicamente un sensor de adquisición de imágenes no invasivo y de programación orientada a la detección de poses como fue planteado en el presente proyecto.

Otro sistema de rehabilitación planteado por Rodríguez, Pachon y Barrios [14], el cual está orientado al desarrollado de entornos virtuales interactivos en pacientes con secuelas de parálisis cerebral con limitaciones de las extremidades superiores e inferiores, hace uso de video juegos desarrollados en Scratch, con el uso de Kinect como interfaz de adquisición de movimientos, aunque la propuesta es interesante, la mayor dificulta es la adquisición del sensor Kinect, el cual tiene costos superior a los 210 dólares y los ejercicios deben ser asistidos presencialmente por el médico rehabilitador.

Finalmente, el Trabajo de Titulación desarrollado por Kwon y Kim [26] tiene una arquitectura similar a la empleada en este proyecto, con la diferencia de que se hace uso de los framework, React, Flask y mongoDb como gestor de base de datos, mantiene a OpenCV y MediaPipe como herramientas para visión artificial, este sistema está dirigido al reconocimiento, corrección y número de repeticiones para ejercicios de entrenamiento (sentadillas y flexiones), las condiciones para el reconocimiento de la pose está basado en el ángulo que forman tres articulaciones, este ángulo se calcula mediante un análisis vectorial en 3D, aquí se considera que la posición, dirección y ángulo de la cámara son diferente para cada usuario, para el presente proyecto se realizó un cálculo escalar en 2D, por ser un prototipo en desarrollo no se consideró la posición de la cámara, es por ello que se plantea como trabajo futuro realizar la comparativa entre los dos modelos.

## **8 Conclusiones**

<span id="page-58-0"></span>De acuerdo con el Trabajo de Titulación realizado se puede dar las siguientes conclusiones:

- Los requerimientos de usuario permiten diseñar la arquitectura de software a ser realizada, es por ello que el acercamiento con fisioterapeutas con experiencia en el tema de patologías de hombro, fue primordial ya que permitió reconocer las patologías, el tratamiento y necesidades que tienen los médicos tratantes al momento de interactuar con el paciente en su proceso de rehabilitación.
- El desarrollo de sistemas web en base a Frameworks previamente desarrollados ha permitido reducir la curva de aprendizaje, así como la articulación del manejo de tecnologías vinculadas a la adquisición y procesamiento de imágenes, esto permitió desarrollar un sistema con todas las funciones requeridas en un tiempo reducido.
- El sistema web al ser un prototipo en desarrollo permitió realizar pruebas funcionales relacionadas al registro y autenticación de usuario, las cuales fueron mínimas debido al uso de Frameworks de desarrollo web, en el caso de pruebas funcionales de los ejercicios de rehabilitación, estos requieren de una mayor programación como por ejemplo el reconocimiento del rostro del paciente y verificar que sea él quien realice los ejercicios, así como la ubicación correcta de la cámara y distancia entre ella para una correcta lectura de datos.
- La interacción con el medio físico, a través de un único sensor de video no invasivo como es la cámara web, la adquisición de imágenes dadas por el sensor mediante la biblioteca OpenCV, y posterior tratamiento para el reconocimiento de poses a través del framework MediaPipe, son primordiales en el desarrollo del sistema web, ya que estas herramientas, son las que permiten que personas alejadas de un centro hospitalario, puedan ser asistidas de manera remota y oportuna.
- EL desarrollo del diagrama de dominio y de clases, permitió la articulación entre los requerimientos de usuario y el desarrollo de la aplicación web, haciendo que la creación de variables, clases y modelos sean condescendientes al diseño realizado, y por lo tanto el software sea funcional, de acuerdo con las necesidades del usuario.
- Los objetivos planteados para el desarrollo del proyecto estuvieron orientados a establecer la arquitectura de visión e inteligencia artificial para la estimación de poses, el desarrollo del sistema web para el monitoreo y evaluación en tiempo real de los ejercicios de rehabilitación y el desarrollo de pruebas funcionales de rendimiento, los

cuales se han cumplido satisfactoriamente, obteniendo una herramienta para rehabilitación de hombro con apoyo de la inteligencia artificial

#### **9 Recomendaciones**

- <span id="page-60-0"></span>• El diseño y selección de las herramientas a utilizar en el sistema web, se basó principalmente en la experiencia del desarrollador lo cual limitaba las posibilidades de implementación del sistema en otros lenguajes de programación, por lo tanto; se recomienda ampliar las variables de selección y comprar los resultados de sistema web, para diferentes plataformas.
- El sistema web no ha sido validado en casos reales de pacientes con patologías de hombro, es por ello por lo que se recomienda verificar el sistema con respecto al tiempo de espera y registro de valores en la base de datos, los cuales podrían requerir ser adaptados a las condiciones del paciente.
- Se recomienda establecer un plan de pruebas no funcionales para el sistema, el cual permita validar el correcto funcionamiento del sistema para diferentes escenarios a los que pueda ser sometido la aplicación web.
- Existen varias herramientas para la adquisición de imágenes y tratamiento de imágenes, para el presente caso OpenCV y Mediapipe representan una gran ventaja debido a su baja curva de aprendizaje y la posibilidad de manipular los recursos de acuerdo con las necesidades del proyecto, por lo tanto, se recomienda su uso para los trabajos futuros a realizarse.
- Se recomienda tomar el tiempo necesario para la fase de diseño del software, principalmente en el análisis de requerimientos y el diseño de diagramas, ya que esto permitirá tener una idea clara del software a ser desarrollando, evitando inconveniente o retrasos en la entrega.
- Como trabajos futuros se puede plantear la inserción de diferentes tipos de ejercicios de rehabilitación para diferentes partes del cuerpo, puede ser aplicado a pacientes con patologías reales de hombro e identificar el nivel de eficiencia del sistema con respecto a los tratamientos habituales, también se puede plantear el control de inicio, pausa o fin del ejercicio por parte del paciente, mediante el reconocimiento de gestos, y de esta manera automatizar aún más el proceso, también se puede desarrollar una comparativa análisis vectorial y escalar para el cálculo del ángulo y estimación de poses, y verificar como influyen estos métodos en la ubicación de la cámara del usuario, como se observa el sistema web desarrollado tiene un amplio campo de estudio.

#### **10 Bibliografía**

- <span id="page-61-0"></span>[1] Fierro G., "GuidoFierro", 2021. [En línea]. Available: https://guidofierro.com/anatomiadel-hombro/. [Último acceso: 10/01/2023].
- [2] Andrés S., "Isiolution", 2021. [En línea]. Available: https://fisiolution.com/cuales-sonlas-lesiones-mas-frecuentes-del-manguito-rotador/. [Último acceso: 27/02/2023].
- [3] Schipininski G. y Longen W., "Terapia manual nas patologias traumato-ortopédicas do ombro: revisão de literatura", *Inova Saúde,* vol. 12, nº 1, p. 10, 2021.
- [4] Pinzón I., "Efecto de la fisioterapia en paciente con luxación de hombro y lesión de plexo braquial", *Revista Medica Herediana,* vol. 28, nº 1, p. 6, 2017.
- [5] Chavez L. y Torres D. , "Tendencias de manejo de patología de manguito rotador en Ecuador", *Revista Ecuatoriana de ortopedia y Traumatología,* vol. 11, nº 1, p. 22, 2022.
- [6] Sanchez A. y Jimenez A., "Fisioterapia Granada", 2019. [En línea]. Available: https://www.fisioterapia-granada.es/que-es-el-manguito-de-rotadores/. [Último acceso: 27/02/2023].
- [7] Castellanos S., Magdaleno E. y Herrrera V., "Lesión del manguito rotador: diagnóstico, tratamiento y efecto de la facilitación neuromuscular propioceptiva", *El residente,* vol. 15, nº 1, pp. 19-26, 2020.
- [8] Miranda F., "Miranda fisioterapia", 2020. [En línea]. Available: https://www.mirandafisioterapia.com/post/2018/02/01/fisiologia-de-la-abduccion. [Último acceso: 17/01/2023].
- [9] Lovato S. y Sandoval V., Diseño, construcción y automatización de un exoesqueleto estático enfocado a la rehabilitación del hombro derecho, de los pacientes de la fundación "ayudemos a vivir", Quito: Escuela Politécnica Nacional, 2019.
- [10] Guerra I., Piñero M., Herrera S., y Hernández M., «Ejercicios pendulares en el síndrome del hombro doloroso,» *Correo científico médico de Holguín,* vol. 18, nº 3, p. 12, 2014.
- [11] Perez C., "Entrenamientos", 2020. [En línea]. Available: https://www.entrenamientos.com/entrenamientos/ejercicio-terapeutico-dolor-hombroen-casa-covid-19-/118303. [Último acceso: 01/17/2023].
- [12] Serón P., Oliveros M. y Fuentes R., "Efectividad de la telerehabilitación en terapia física: protocolo de protocolo de una revisión global en tiempos que exigen respuestas rápidas", *MEDWAVE,* vol. 7970, p. 7, 2020.
- [13] Ferriol M. , Batle S. y Macarro A., "TeleRHB: Telerehabilitación en personas mayores", *Fundació IBIT,* 2017.
- [14] Rodriguez L., Pachón C. y Sierra J., "Functional telerehabilitation System in Interactive Virtual Enviroments and Biomedical Technologies", *Revista internacional de filosofía y teoría social,* vol. 25, pp. 195-203, 2020.
- [15] Talpia L., "AddAppTo", 2021. [En línea]. Available: http://www.addappto.com/que-esun-sistema-web/. [Último acceso: 23 10 2022].
- [16] Coppola M., "Huspot", 2022. [En línea]. Available: https://blog.hubspot.es/website/framework-desarrollo-web. [Último acceso: 2022/11/10].
- [17] Chang W., Hsu C., y Chen L., "A Pose Estimation-Based Fall Detection Methodology Using Artificial Intelligence Edge Computing", *IEEE Access,* vol. 9, pp. 129965 - 129976, 2021.
- [18] Ali R., Rabah M., Hosny T. y Kim S., "Human Pose Estimation-Based Real-Time Gait Analysis Using Convolutional Neural Network", *IEEE Access,* vol. 8, pp. 191542 - 191550, 2020.
- [19] Pina de paz J., "Análisis e Implementación de Algoritmos de Procesado y Visualización de nubes de puntos sobre una Plataforma Embebida", Madrid: Universidad Politécnica de Madrid, 2019.
- [20] Gonzalo A., "Segmentación de objetos 3D para tareas de interacción con robots", Alicante: Universidad de Alicante, 2021.
- [21] Arias V., Salazar J. y Garicano C., "Una introducción a las aplicaciones de la inteligencia artificial en Medicina: Aspectos históricos", *Revista Latinoamericana de Hipertensión,*  vol. 14, nº 5, p. 21, 2019.
- [22] Avila T., Mayer P. y Quezada V., "La inteligencia artificial y sus aplicaciones en medicina I: introducción antecedentes a la IA y robótica", *Atención Primaria,* vol. 52, nº 10, pp. 778-784, 2020.
- [23] Chung L., Yeng L., y Leow M., "Comparative Analysis of Skeleton-Based Human Pose Estimation", *Future Internet,* vol. 380, nº 1, p. 14, 2022.
- [24] Mazzia V., Angarano S., Salvetti F., Angelini F. y Chiaberge M., "Action Transformer: A Self-Attention Model for Short-Time Pose-Based Human Action Recognition", *arXic Cornell University,* vol. 6, p. 11, 2021.
- [25] Espindola I., "EspiFreelancer", [En línea]. Available: https://espifreelancer.com/mtvdjango.html. [Último acceso: 10/3/2023].
- [26] Kwo Y. y Kim D., "Real-Time Workout Posture Correction using OpenCV and MediaPipe", *Journal of KIIT,* vol. 20, nº 1, pp. 199-208, 2022.
- [27] Bazarevsky V., Grishchenko I. y Raveendran K., "BlazePose: On-device Real-time Body Pose tracking", *arXiv,* vol. 1, nº 10, p. 4, 2020.
- [28] Luo Z., Wang Z., y Wang L., "Rethinking the Heatmap Regression for Bottom-up Human Pose Estimation", *IEEE Xplore,* p. 10, 2021.
- [29] Sanabria S., "unypython", 2021. [En línea]. Available: https://unipython.com/cursos/aprende-vision-artificial-con-opencv/. [Último acceso: 11/10/2022].

[30] Min W. y Lee G., "Garbage Dumping Detection System using Articular Point Deep Learning", *KoreaScience,* vol. 24, nº 11, pp. 1508-1517, 2021.

# **11 Anexos**

# <span id="page-65-1"></span><span id="page-65-0"></span>**Anexo 1.** Manual de Usuario

Para el uso del Sistema web de rehabilitación de hombro, el usuario debe seguir los siguientes pasos

1. Acceder al sistema web desde cualquier navegador web.

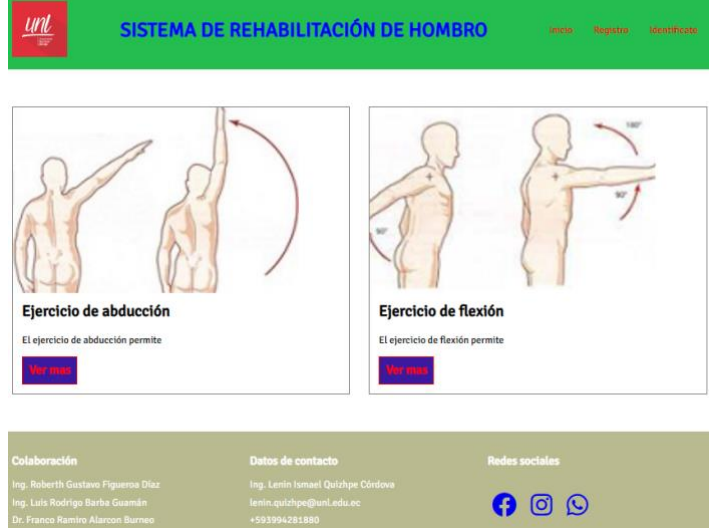

2. En la esquina superior derecha se accede a "Registro"

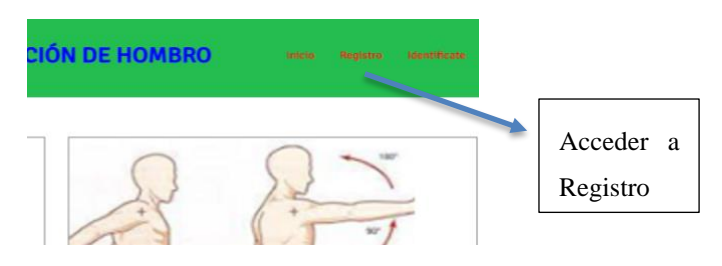

3. Posteriormente se abrirá una pantalla para ingreso de información de usuario, recuerde que en el campo "Fisioterapeuta", se debe escoger entre sus opciones al médico quien monitoreará su evolución, se hace clink en guardar.

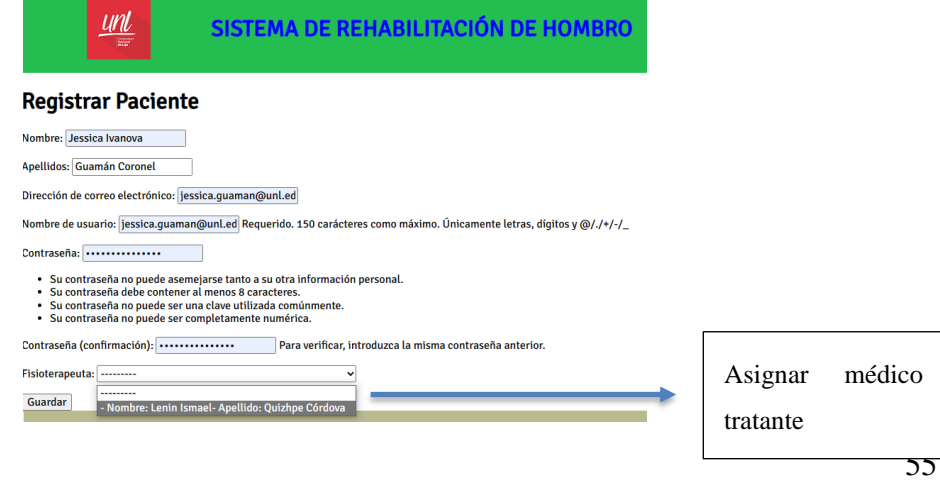

4. Una vez registrados, se debe acceder a la opción de "Identifícate", en la cual se ubica, el nombre de usuario y contraseña, ingresado durante el registro.

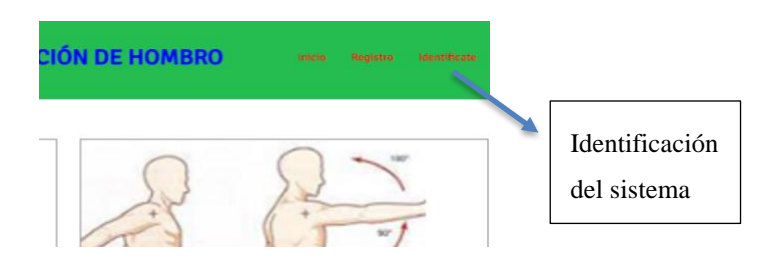

5. Una vez dentro del sistema, desarrollará el ejercicio de abducción, de acuerdo a los pasos señalados.

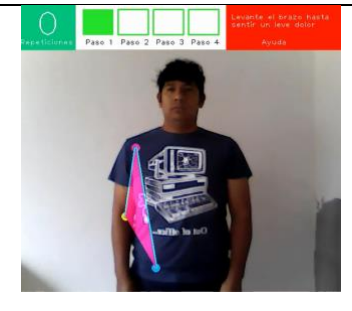

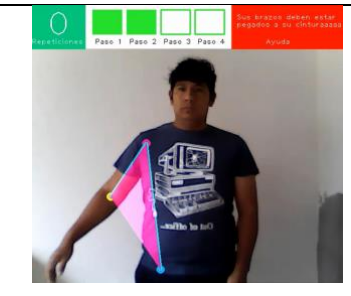

Paso 1: Se completa cuando los brazos están pegados a su cintura.

Paso 2: Se completa cuando se levanta el brazo hasta sentir un leve dolor.

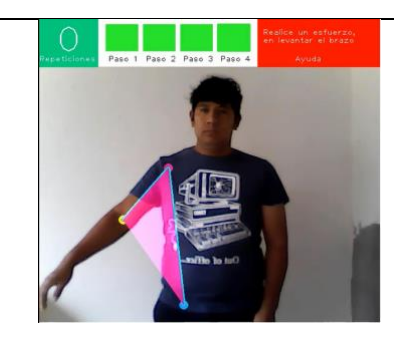

Paso 3: Se debe bajar el brazo hasta estar pegados a la cintura.

Paso 4: Se completa cuando se levanta el brazo a un esfuerzo mayor que el realizado en el paso 2.

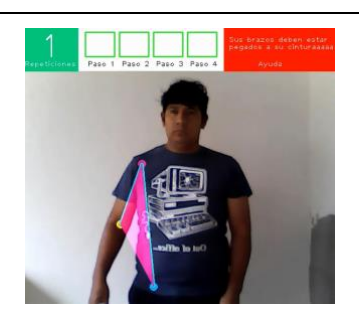

Con ello se ha cumplido la primera repetición y continua con el primer paso de la segunda repetición.

<span id="page-67-0"></span>**Anexo 2.** Certificado de Traducción del Resumen

Loja 24 de abril del 2023

María Soledad Achupallas Castillo Licenciada en Ciencias de la Educación Mención Idioma Inglés

# **CERTIFICO:**

Que el RESUMEN del trabajo de titulación denominado: "SISTEMA WEB PARA EL MONITOREO EN TIEMPO REAL DE LOS EJERCICIOS DE REHABILITACIÓN DEL HOMBRO USANDO TÉCNICAS DE VISIÓN ARTIFICIAL", que pertenece a LENIN ISMAEL QUIZHPE CÓRDOVA, estudiante de maestría en Ingeniería de Software de la Universidad Nacional de Loja, es fiel traducción del idioma español al idioma inglés.

Lo certifico en honor de la verdad y autorizo al interesado hacer uso del presente en lo que a sus intereses convenga.

Atentamente

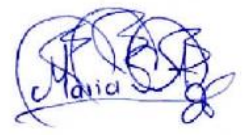

Lic. María Soledad Achupallas Castillo

Ced: 1150021341

Registro N: 1008-2019-2104879